**Motoman NX100 Controller**

# **CC-Link Function Manual**

**for SST-CCS-PCU**

Part Number: 152602-1CD Revision: 0

**MOTOMAN** 

Motoman, Incorporated 805 Liberty Lane West Carrollton, OH 45449 TEL: (937) 847-6200 FAX: (937) 847-6277 24-Hour Service Hotline: (937) 847-3200

### **COMPLETE OUR ONLINE SURVEY**

Motoman is committed to total customer satisfaction! Please give us your feedback on the technical manuals you received with your Motoman robotic solution.

To participate, go to the following website:

http://www.motoman.com/forms/techpubs.asp

The information contained within this document is the proprietary property of Motoman, Inc., and may not be copied, reproduced or transmitted to other parties without the expressed written authorization of Motoman, Inc.

> ©2007 by MOTOMAN All Rights Reserved

Because we are constantly improving our products, we reserve the right to change specifications without notice. MOTOMAN is a registered trademark of YASKAWA Electric Manufacturing.

## **Chapter 1 Introduction**

### **1.1 About This Document**

This manual provides information for the CC-Link function and contains the following sections:

#### **CHAPTER 1 - INTRODUCTION**

Provides general information about the structure of this manual, a list of reference documents, and customer service information.

#### **CHAPTER 2 - SAFETY**

This section provides information regarding the safe use and operation of Motoman products.

#### **CHAPTER 3 - CC-LINK INSTRUCTIONS**

Provides detailed information for the CC-Link function.

### **1.2 Reference to Other Documentation**

For additional information refer to the following:

- NXC100 Controller Manual (P/N 150975-1)
- Concurrent I/O Manual (P/N 149230-1)
- Operator's Manual for your application
- Vendor manuals for system components not manufactured by Motoman

### **1.3 Customer Service Information**

If you are in need of technical assistance, contact the Motoman service staff at (937) 847-3200. Please have the following information ready before you call:

- Robot Type (HP3JC, EA1900N, HP20)
- Application Type (welding, handling, etc.)
- Robot Serial Number (located on back side of robot arm)
- Robot Sales Order Number (located on back of controller)

# **Notes**

## **Chapter 2 Safety**

### **2.1 Introduction**

### **It is the purchaser's responsibility to ensure that all local, county, state, and national codes, regulations, rules, or laws relating to safety and safe operating conditions for each installation are met and followed.**

We suggest that you obtain and review a copy of the ANSI/RIA National Safety Standard for Industrial Robots and Robot Systems. This information can be obtained from the Robotic Industries Association by requesting ANSI/RIA R15.06-1999. The address is as follows:

#### **Robotic Industries Association**

900 Victors Way P.O. Box 3724 Ann Arbor, Michigan 48106 TEL: (734) 994-6088 FAX: (734) 994-3338 INTERNET: www.roboticsonline.com

Ultimately, the best safeguard is trained personnel. The user is responsible for providing personnel who are adequately trained to operate, program, and maintain the robot cell. **The robot must not be operated by personnel who have not been trained!**

We recommend that all personnel who intend to operate, program, repair, or use the robot system be trained in an approved Motoman training course and become familiar with the proper operation of the system.

This safety section addresses the following:

- Standard Conventions (Section 2.2)
- General Safeguarding Tips (Section 2.3)
- Mechanical Safety Devices (Section 2.4)
- Installation Safety (Section 2.5)
- Programming, Operation, and Maintenance Safety (Section 2.6)

### **2.2 Standard Conventions**

This manual includes the following alerts – in descending order of severity – that are essential to the safety of personnel and equipment. As you read this manual, pay close attention to these alerts to insure safety when installing, operating, programming, and maintaining this equipment.

#### **DANGER!**  $\bigwedge$

**Information appearing in a DANGER concerns the protection of personnel from the immediate and imminent hazards that, if not avoided, will result in immediate, serious personal injury or loss of life in addition to equipment damage.**

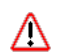

#### **WARNING!**

**Information appearing in a WARNING concerns the protection of personnel and equipment from potential hazards that can result in personal injury or loss of life in addition to equipment damage.**

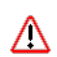

#### **CAUTION!**

**Information appearing in a CAUTION concerns the protection of personnel and equipment, software, and data from hazards that can result in minor personal injury or equipment damage.**

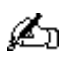

*Note: Information appearing in a Note provides additional information which is helpful in understanding the item being explained.* 

### **2.3 General Safeguarding Tips**

All operators, programmers, plant and tooling engineers, maintenance personnel, supervisors, and anyone working near the robot must become familiar with the operation of this equipment. All personnel involved with the operation of the equipment must understand potential dangers of operation. General safeguarding tips are as follows:

- Improper operation can result in personal injury and/or damage to the equipment. Only trained personnel familiar with the operation of this robot, the operator's manuals, the system equipment, and options and accessories should be permitted to operate this robot system.
- Do not enter the robot cell while it is in automatic operation. Programmers must have the teach pendant when they enter the robot cell.
- Improper connections can damage the robot. All connections must be made within the standard voltage and current ratings of the robot I/O (Inputs and Outputs).
- The robot must be placed in Emergency Stop (E-STOP) mode whenever it is not in use.
- In accordance with ANSI/RIA R15.06-1999, section 4.2.5, Sources of Energy, use lockout/tagout procedures during equipment maintenance. Refer also to Section 1910.147 (29CFR, Part 1910), Occupational Safety and Health Standards for General Industry (OSHA).

### **2.4 Mechanical Safety Devices**

The safe operation of the robot, positioner, auxiliary equipment, and system is ultimately the user's responsibility. The conditions under which the equipment will be operated safely should be reviewed by the user. The user must be aware of the various national codes, ANSI/RIA R15.06-1999 safety standards, and other local codes that may pertain to the installation and use of industrial equipment. Additional safety measures for personnel and equipment may be required depending on system installation, operation, and/or location. The following safety equipment is provided as standard:

- Safety fences and barriers
- Light curtains and/or safety mats
- Door interlocks
- Emergency stop palm buttons located on operator station, robot controller, and programming pendant

Check all safety equipment frequently for proper operation. Repair or replace any non-functioning safety equipment immediately.

### **2.5 Installation Safety**

Safe installation is essential for protection of people and equipment. The following suggestions are intended to supplement, but not replace, existing federal, local, and state laws and regulations. Additional safety measures for personnel and equipment may be required depending on system installation, operation, and/or location. Installation tips are as follows:

- Be sure that only qualified personnel familiar with national codes, local codes, and ANSI/RIA R15.06-1999 safety standards are permitted to install the equipment.
- Identify the work envelope of each robot with floor markings, signs, and barriers.
- Position all controllers outside the robot work envelope.
- Whenever possible, install safety fences to protect against unauthorized entry into the work envelope.
- Eliminate areas where personnel might get trapped between a moving robot and other equipment (pinch points).
- Provide sufficient room inside the workcell to permit safe teaching and maintenance procedures.

### **2.6 Programming, Operation, and Maintenance Safety**

All operators, programmers, plant and tooling engineers, maintenance personnel, supervisors, and anyone working near the robot must become familiar with the operation of this equipment. Improper operation can result in personal injury and/or damage to the equipment. Only trained personnel familiar with the operation, manuals, electrical design, and equipment interconnections of this robot should be permitted to program, operate, and maintain the system. All personnel involved with the operation of the equipment must understand potential dangers of operation.

- Inspect the robot and work envelope to be sure no potentially hazardous conditions exist. Be sure the area is clean and free of water, oil, debris, etc.
- Be sure that all safeguards are in place. Check all safety equipment for proper operation. Repair or replace any non-functioning safety equipment immediately.
- Do not enter the robot cell while it is in automatic operation. Be sure that only the person holding the programming pendant enters the workcell.
- Check the E-STOP button on the programming pendant for proper operation before programming. The robot must be placed in Emergency Stop (E-STOP) mode whenever it is not in use.
- Back up all programs and jobs onto suitable media before program changes are made. To avoid loss of information, programs, or jobs, a backup must always be made before any service procedures are done and before any changes are made to options, accessories, or equipment.
- Any modifications to PART 1, System Section, of the robot controller concurrent I/O program can cause severe personal injury or death, as well as damage to the robot! Do not make any modifications to PART 1, System Section. Making any changes without the written permission of Motoman will VOID YOUR WARRANTY!
- Some operations require standard passwords and some require special passwords. Special passwords are for Motoman use only. YOUR WARRANTY WILL BE VOID if you use these special passwords.
- The robot controller allows modifications of PART 2, User Section, of the concurrent  $I/O$ program and modifications to controller parameters for maximum robot performance. Great care must be taken when making these modifications. All modifications made to the controller will change the way the robot operates and can cause severe personal injury or death, as well as damage the robot and other parts of the system. Double-check all modifications under every mode of robot operation to ensure that you have not created hazards or dangerous situations.
- Check and test any new or modified program at low speed for at least one full cycle.
- This equipment has multiple sources of electrical supply. Electrical interconnections are made between the controller and other equipment. Disconnect and lockout/tagout all electrical circuits before making any modifications or connections.
- Do not perform any maintenance procedures before reading and understanding the proper procedures in the appropriate manual.
- Use proper replacement parts.
- Improper connections can damage the robot. All connections must be made within the standard voltage and current ratings of the robot I/O (Inputs and Outputs).

# **Notes**

# NX100 OPTIONS SST-CCS-PCU BOARD **INSTRUCTIONS**

#### FOR CC-LINK

Upon receipt of the product and prior to initial operation, read these instructions thoroughly, and retain for future reference.

MOTOMAN INSTRUCTIONS

MOTOMAN- **INSTRUCTIONS** NX100 INSTRUCTIONS NX100 OPERATOR'S MANUAL MOTOMAN MAINTENANCE MANUAL

The NX100 operator's manual above corresponds to specific usage. Be sure to use the appropriate manual.

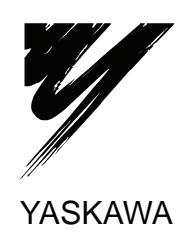

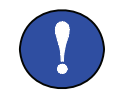

## **A** MANDATORY

- This manual explains the SST-CCS-PCU board (manufactured by Woodhead Industries, Inc.) of the NX100 system and general operations. Read this manual carefully and be sure to understand its contents before handling the NX100.
- General items related to safety are listed in Section 1: Safety of the NX100 Instructions. To ensure correct and safe operation, carefully read the NX100 Instruction before reading this manual.

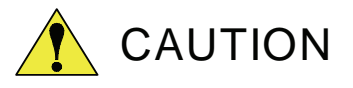

- Some drawings in this manual are shown with the protective covers or shields removed for clarity. Be sure all covers and shields are replaced before operating this product.
- The drawings and photos in this manual are representative examples and differences may exist between them and the delivered product.
- YASKAWA may modify this model without notice when necessary due to product improvements, modifications, or changes in specifications. If such modification is made, the manual number will also be revised.
- If your copy of the manual is damaged or lost, contact a YASKAWA representative to order a new copy. The representatives are listed on the back cover. Be sure to tell the representative the manual number listed on the front cover.
- YASKAWA is not responsible for incidents arising from unauthorized modification of its products. Unauthorized modification voids your product's warranty.

## NOTES FOR SAFE OPERATION

Read this manual carefully before installation, operation, maintenance, or inspection of the NX100.

In this manual, the Notes for Safe Operation are classified as "WARNING", "CAUTION", "MANDATORY",or "PROHIBITED".

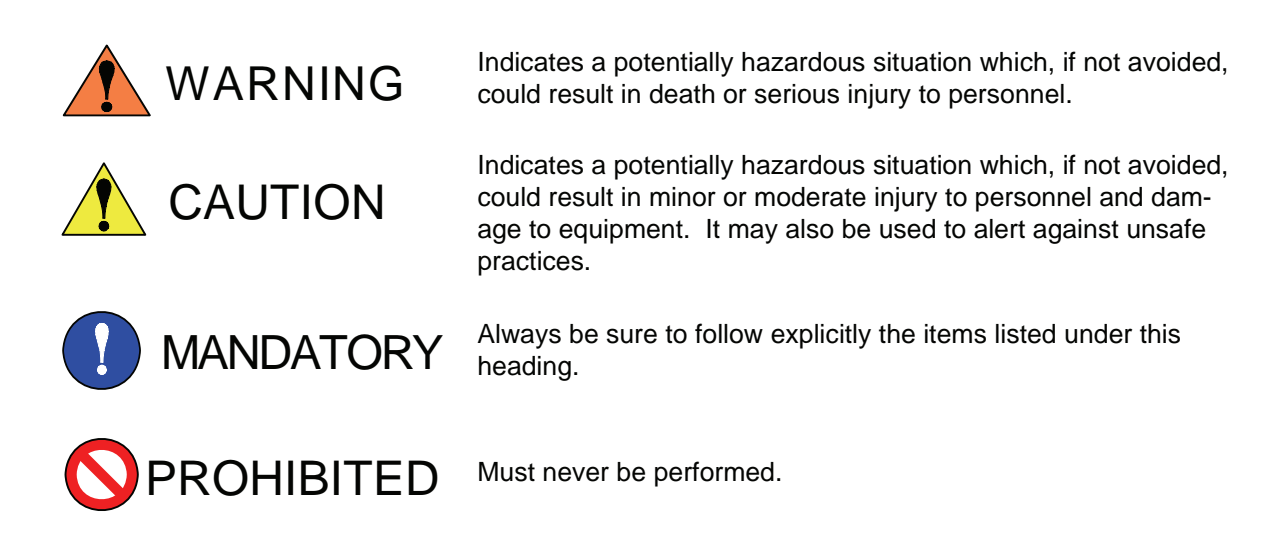

Even items described as "CAUTION" may result in a serious accident in some situations. At any rate, be sure to follow these important items.

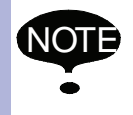

To ensure safe and efficient operation at all times, be sure to follow all instructions, even if not designated as "CAUTION" and "WARNING".

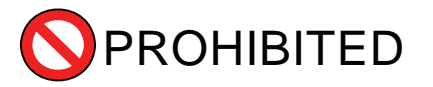

- Do not use or keep the board in the following environmental conditions.
	- Where exposed to direct sunshine
	- Where vibration or impact occurs
	- Where high humidity exists
	- Where a strong magnetic field exists
	- Where much dust exists
	- Where a sudden change in the temperature occurs
	- Where corrosive gases occur
	- Where condensation occurs

Improper usage of the board may damage the board.

Descriptions of the programming pendant keys, buttons, and displays are shown as follows:

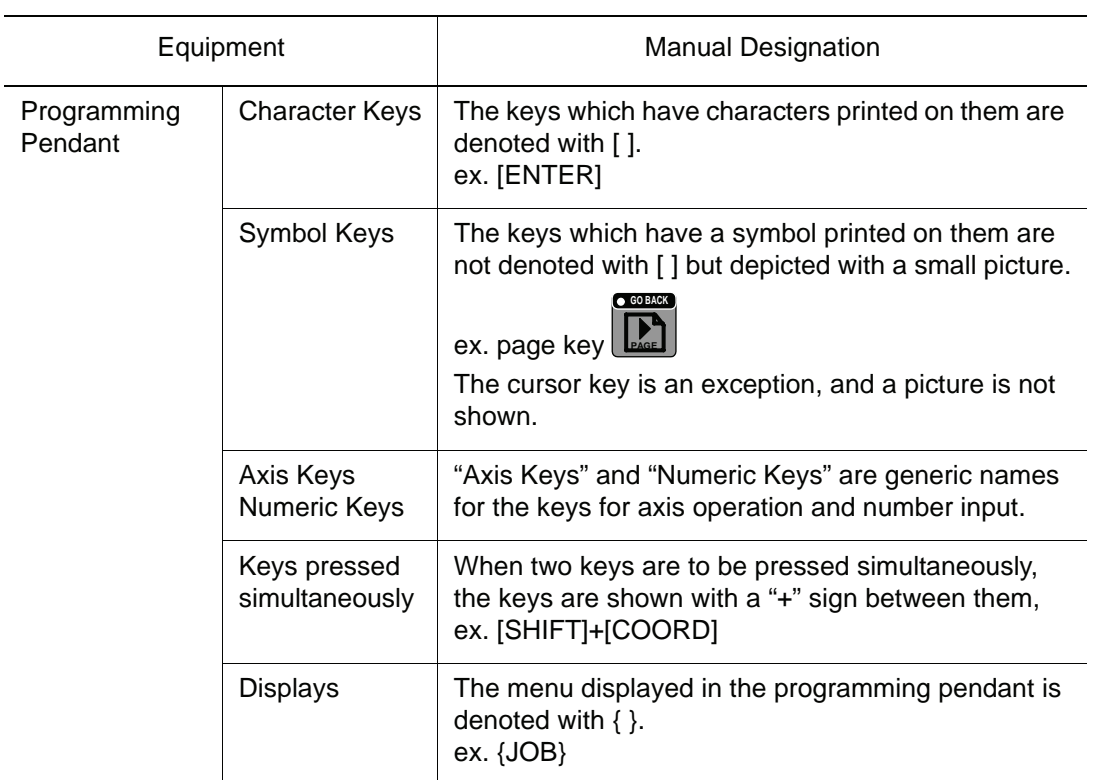

### Description of the Operation Procedure

In the explanation of the operation procedure, the expression "Select • • • " means that the cursor is moved to the object item and the SELECT key is pressed, or that the item is directly selected by touching the screen.

## Registered Trademark

In this manual, names of companies, corporations, or products are trademarks, registered trademarks, or bland names for each company or corporation. The indications of ® and ™ are omitted.

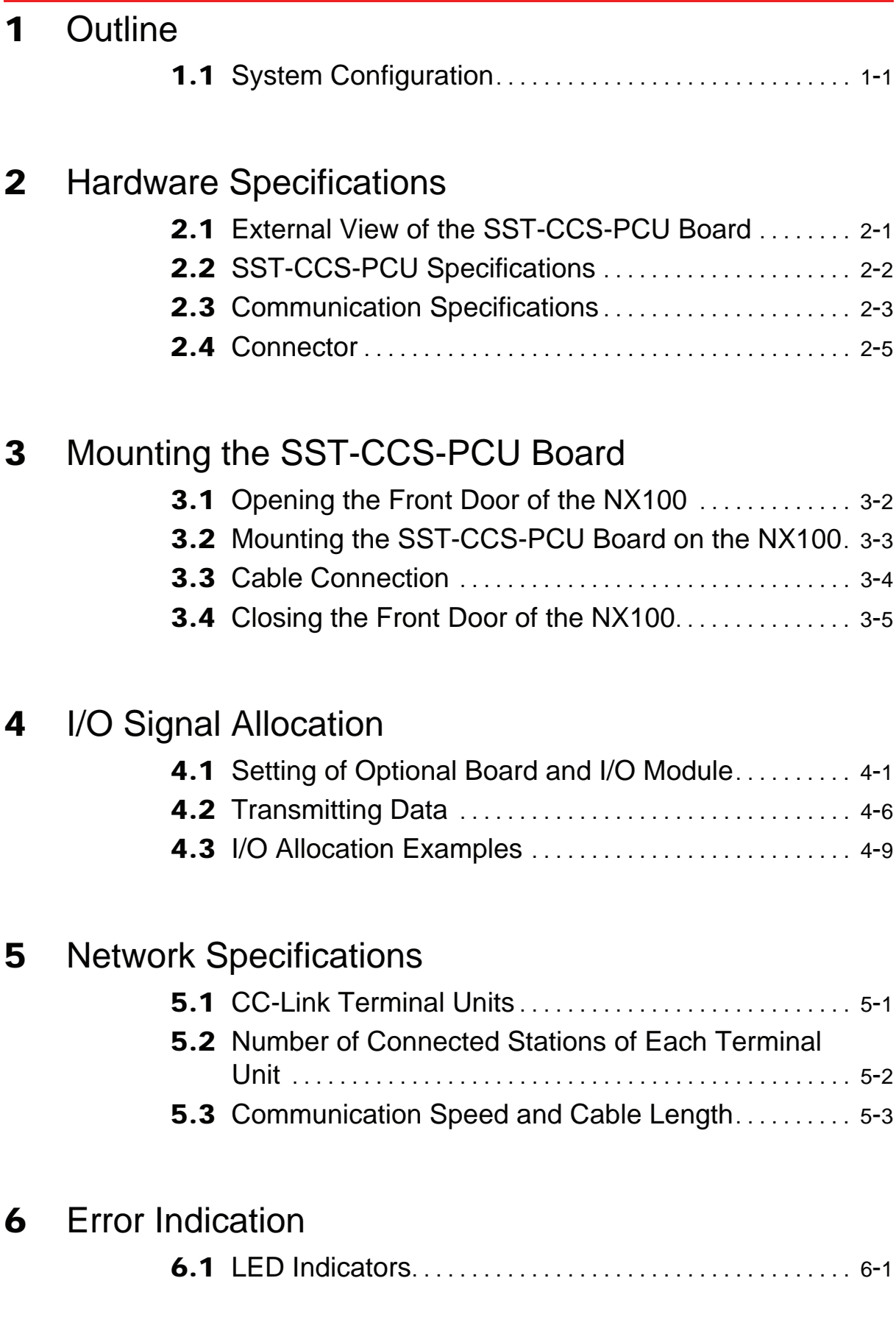

# <span id="page-15-0"></span>**1** Outline

This manual describes the CC-Link<sup>\*1</sup> I/O board SST-CCS-PCU (manufactured by Woodhead Industries, Inc.) to be used in the NX100. The application of the SST-CCS-PCU board enables the exchange of general-purpose I/O data and register data between a CC-link device and the NX100. The SST-CCS-PCU board is designed only as a remote device station and cannot be used as a master station. Note that the SST-CCS-PCU board conforms to CC-Link ver1.10.

*\*1* CC-Link is a registered trademark of CLPA (CC-Link Partner Association).

# <span id="page-15-1"></span>1.1 System Configuration

The following diagram shows an example of the configuration of a system with an SST-CCS-PCU board.

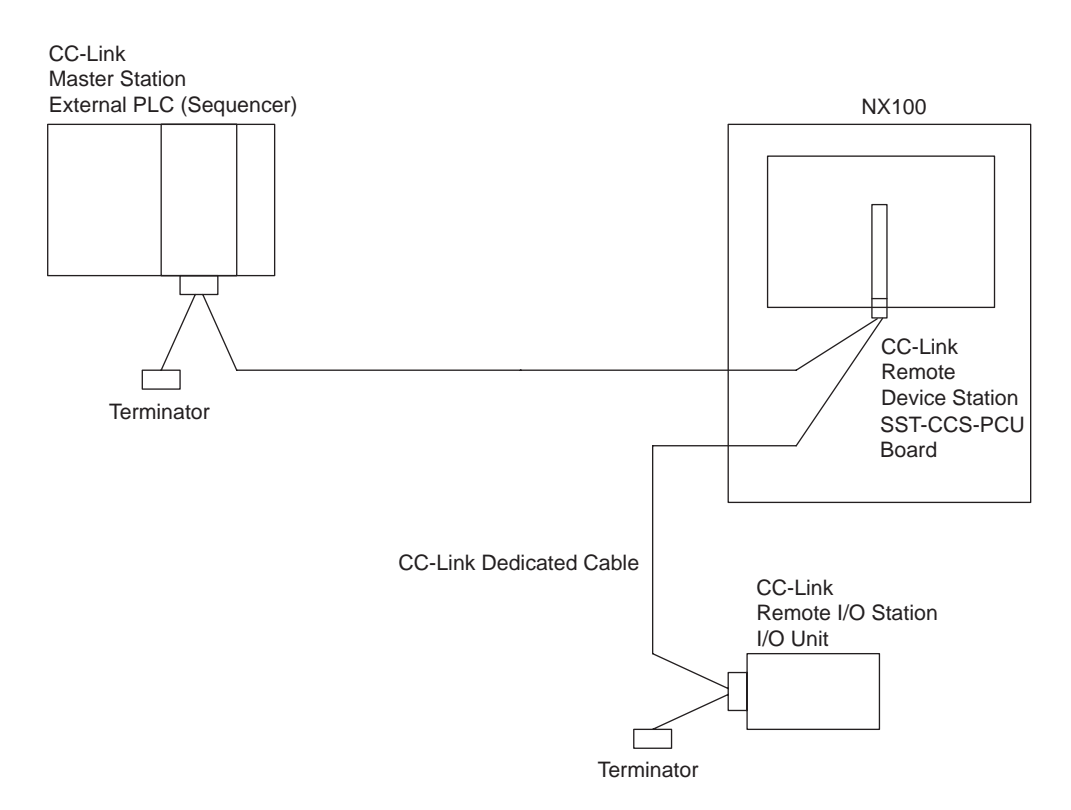

### **The SST-CCS-PCU board does not include a CC-Link dedicated cable or an external terminator.**

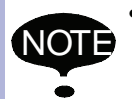

• When the SST-CCS-PCU board is connected at the end of the network, connect the external terminator to the SST-CCS-PCU board. If the terminator is not correctly connected, communications may not be performed. The value of resistance and the connection method differ depending on the cable type and the cable connection method. For details, refer to [" 5 Network Specifications "](#page-36-2).

- Following system versions support the SST-CCS-PCU board. The SST-CCS-PCU board operates in the following software versions only; the SST-CCS-PCU board does not operate in the older versions except the following:
	- NS3.20.00A(\*\*)-00 or all the versions that follow.
	- NS2.0N.00A(\*\*)-00 or all the versions that follow, and designated as NS2.0 $\square$ .00A(\*\*)-00.

# <span id="page-17-2"></span><span id="page-17-0"></span>**2** Hardware Specifications

## <span id="page-17-1"></span>2.1 External View of the SST-CCS-PCU Board

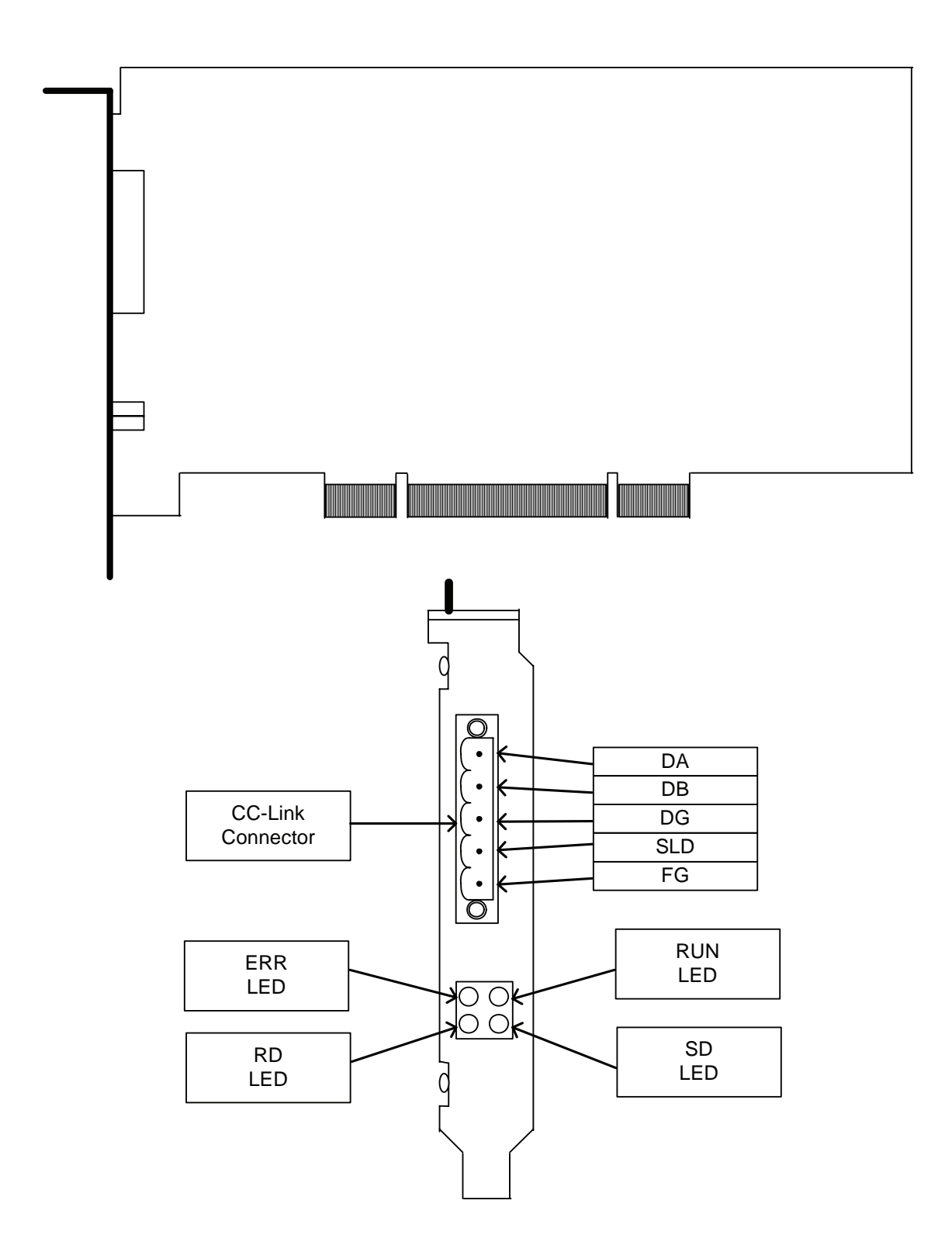

# <span id="page-18-0"></span>2.2 SST-CCS-PCU Specifications

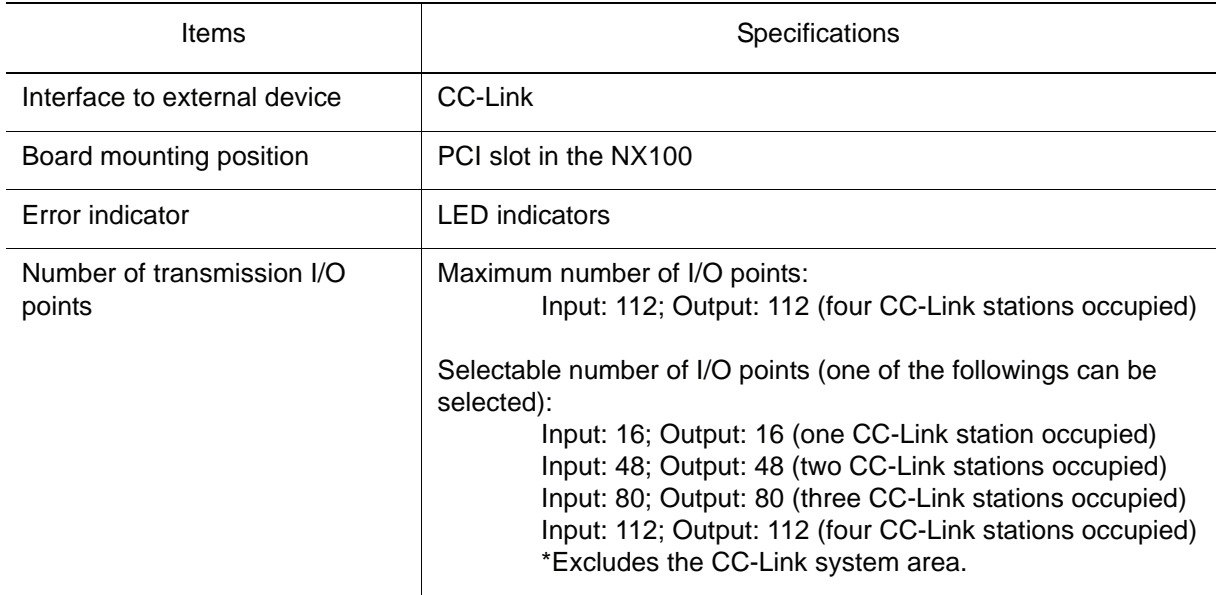

# <span id="page-19-0"></span>2.3 Communication Specifications

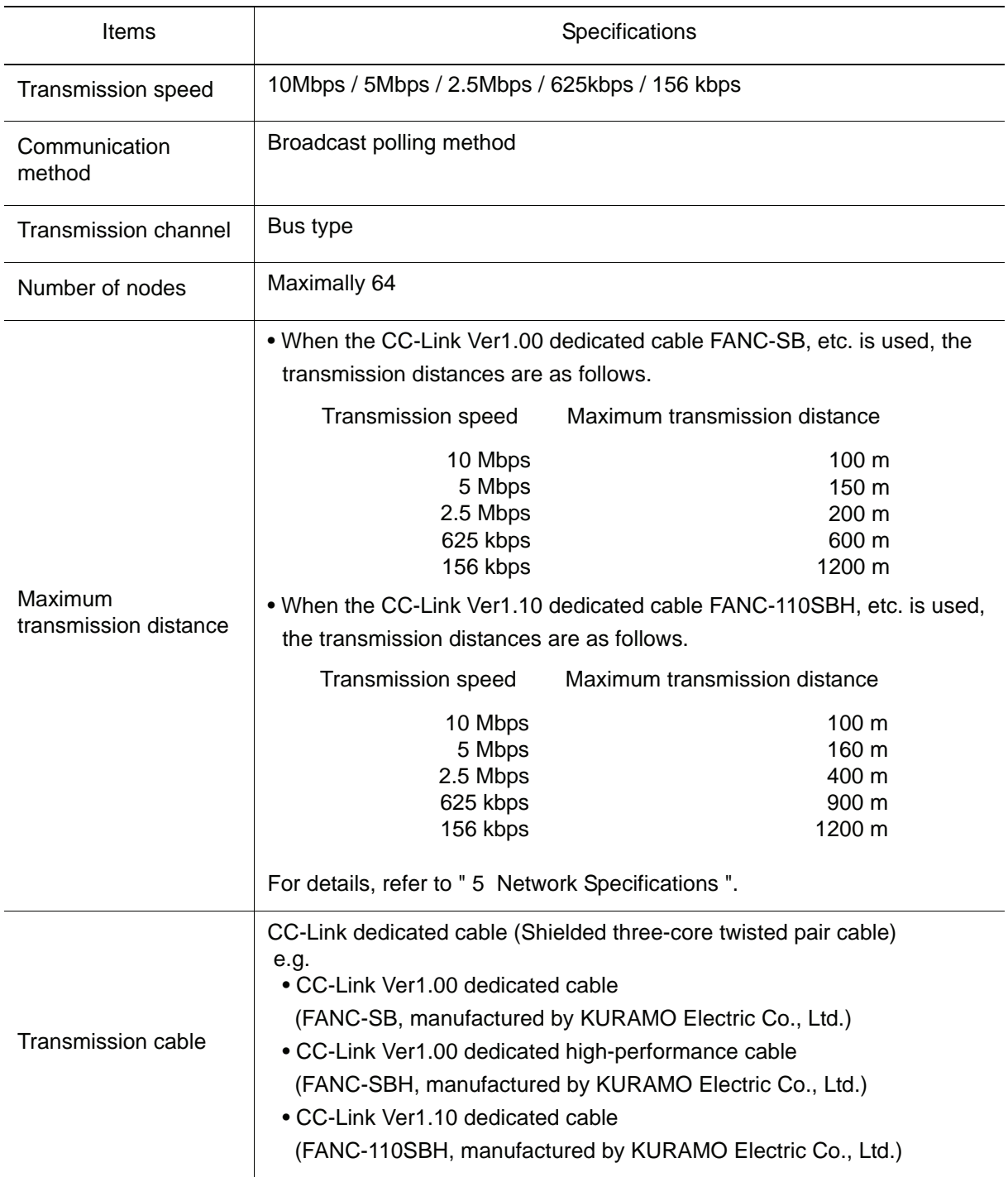

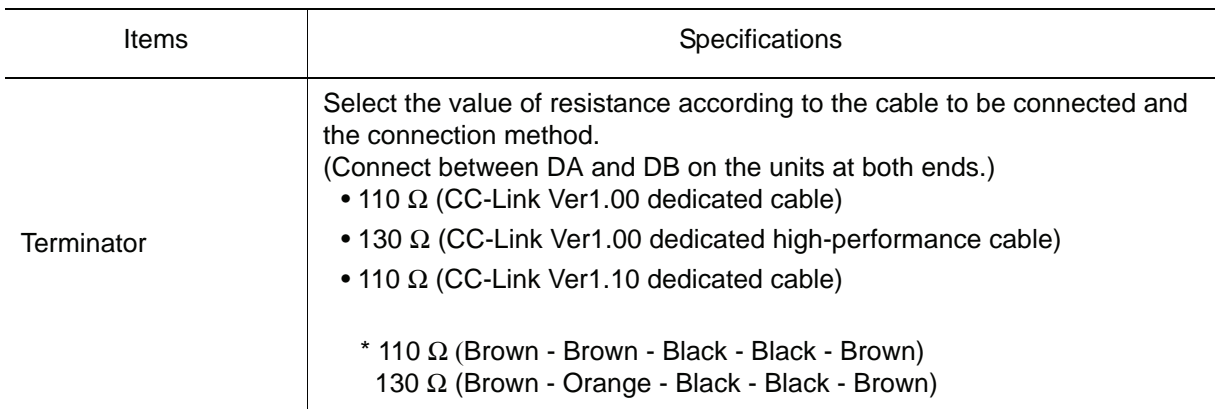

## <span id="page-21-0"></span>2.4 Connector

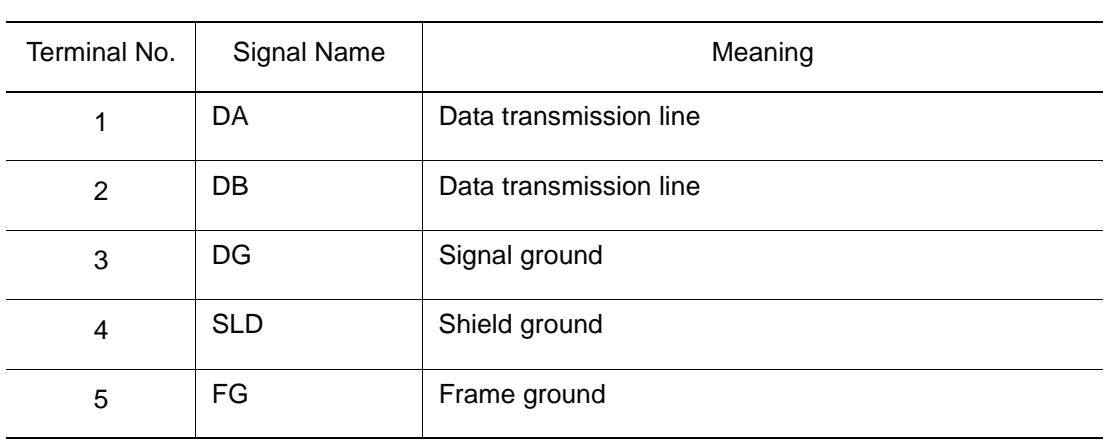

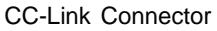

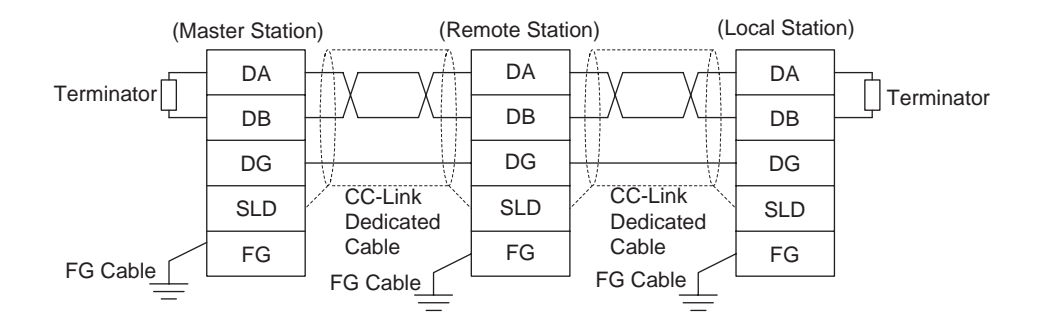

- The stations can be connected in any order regardless of the station number.
- Be sure to connect a terminator to the stations on both ends.
- The master stations can be connected either on the end or in the middle.

The transmission cable must not be bound together with or laid close to the main circuit and power lines. NOTE

Separate the transmission cable from the main circuit and power lines by 100 mm or more. Otherwise, the noise may cause a malfunction.

# <span id="page-22-1"></span><span id="page-22-0"></span>**3** Mounting the SST-CCS-PCU Board

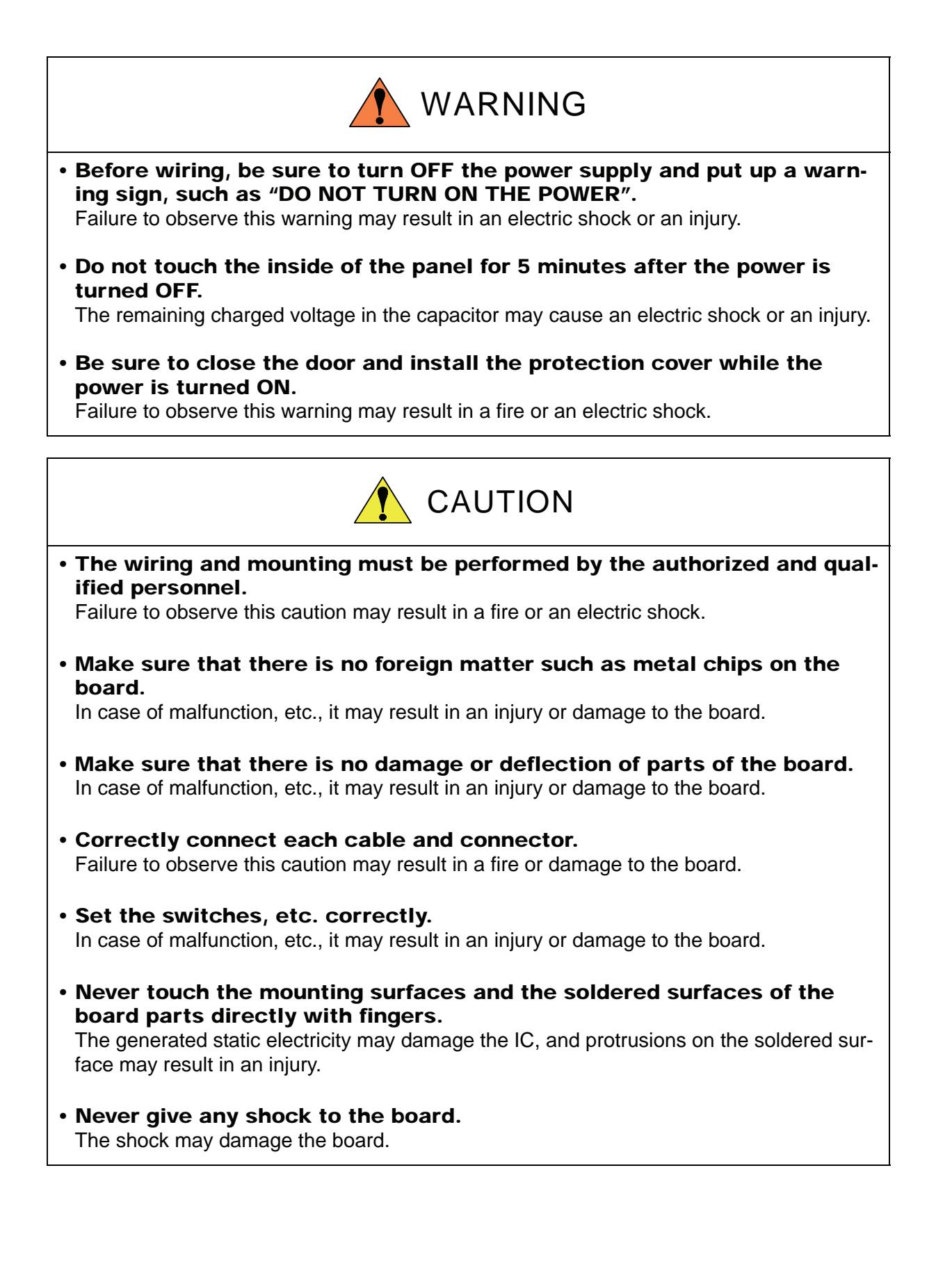

## <span id="page-23-0"></span>3.1 Opening the Front Door of the NX100

Mount the SST-CCS-PCU board in the following manner.

1. Turn the two door locks on the front face of the NX100 clockwise for 90° with a coin or a flat tip screwdriver.

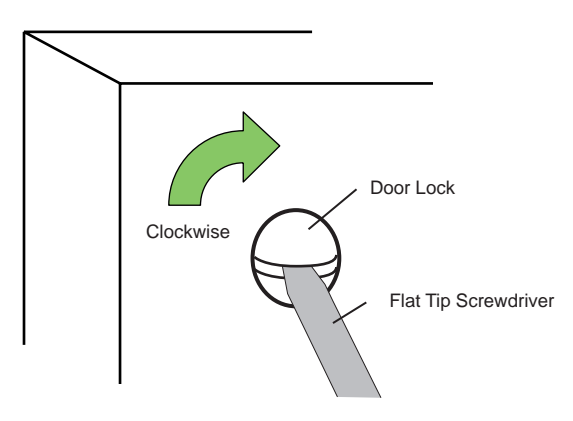

2. With the door locks turned clockwise for 90°, turn the main switch handle to the "OFF" position, and slowly open the door.

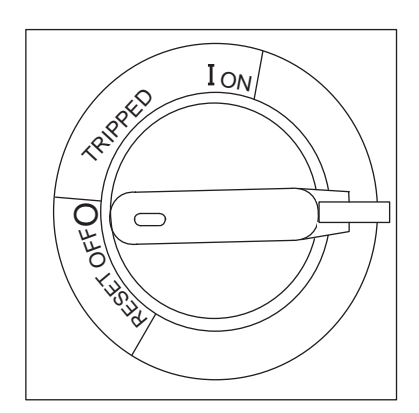

## <span id="page-24-0"></span>3.2 Mounting the SST-CCS-PCU Board on the NX100

Insert the SST-CCS-PCU board into the PCI slot on the NX100, then securely tighten the SST-CCS-PCU board with the board fixing screws.

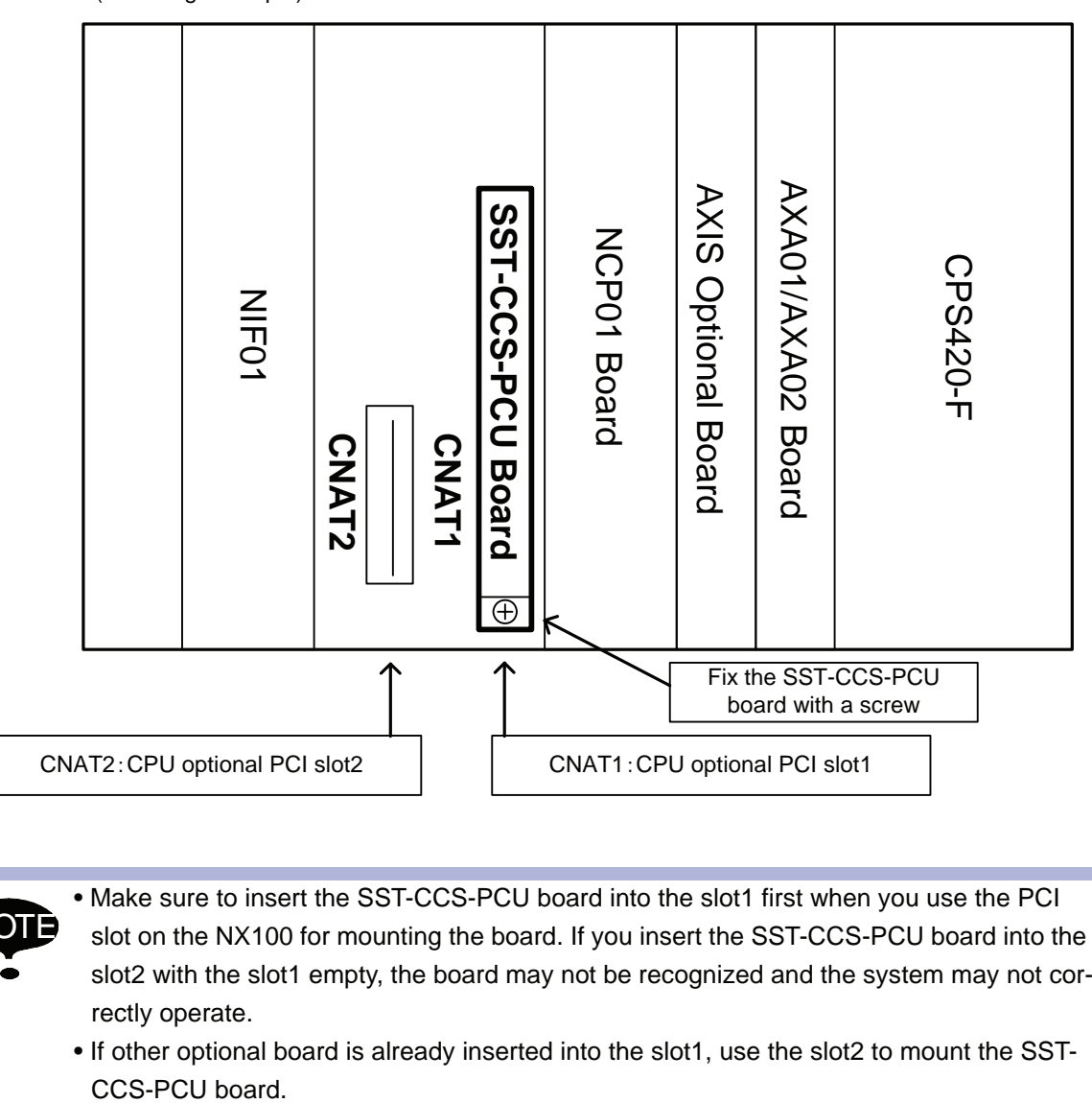

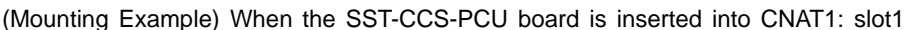

• Make sure to insert the SST-CCS-PCU board into the slot1 first when you use the PCI slot on the NX100 for mounting the board. If you insert the SST-CCS-PCU board into the slot2 with the slot1 empty, the board may not be recognized and the system may not correctly operate.

(NOT

• If other optional board is already inserted into the slot1, use the slot2 to mount the SST-

## <span id="page-25-0"></span>3.3 Cable Connection

Connect the CC-Link dedicated cable with the SST-CCS-PCU board connector.

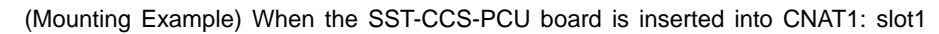

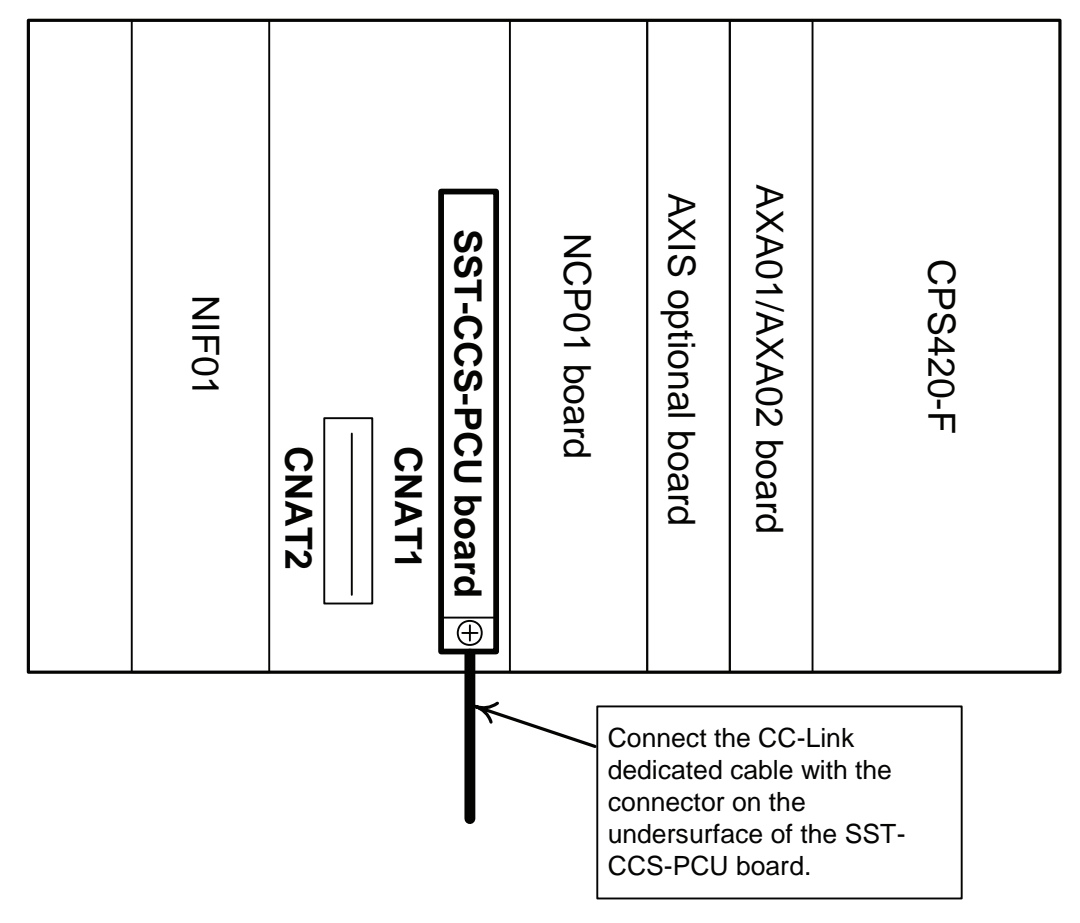

## <span id="page-26-0"></span>3.4 Closing the Front Door of the NX100

- 1. Close the door gently.
- 2. Turn the two door locks counterclockwise for 90° with a coin or a flat tip screwdriver.

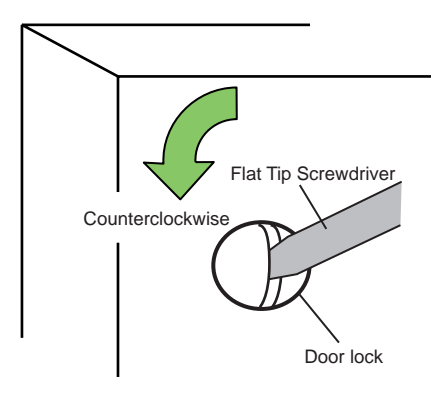

# <span id="page-27-2"></span><span id="page-27-0"></span>**4** I/O Signal Allocation

## <span id="page-27-1"></span>4.1 Setting of Optional Board and I/O Module

In order to use the SST-CCS-PCU board on the NX100, perform the setting of the optional board and I/O module in the following manner.

Before setting the optional board and I/O module;

- 1. Make sure that the power supply to the NX100 is OFF.
- 2. Insert the SST-CCS-PCU board into the PCI slot on the NX100. For the board mounting, refer to [" 3 Mounting the SST-CCS-PCU Board ".](#page-22-1)

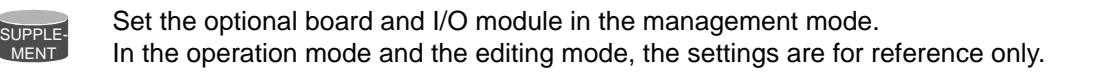

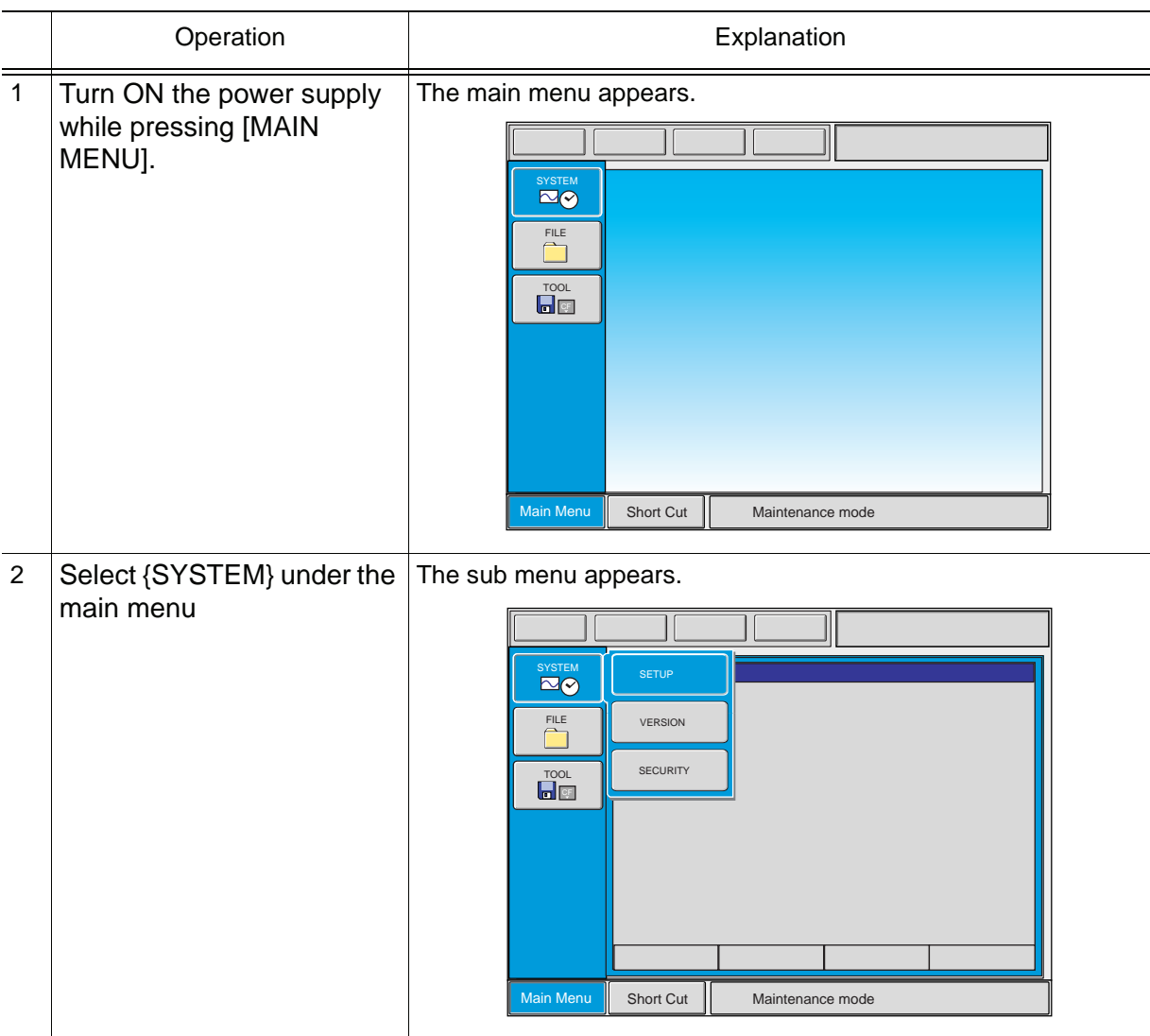

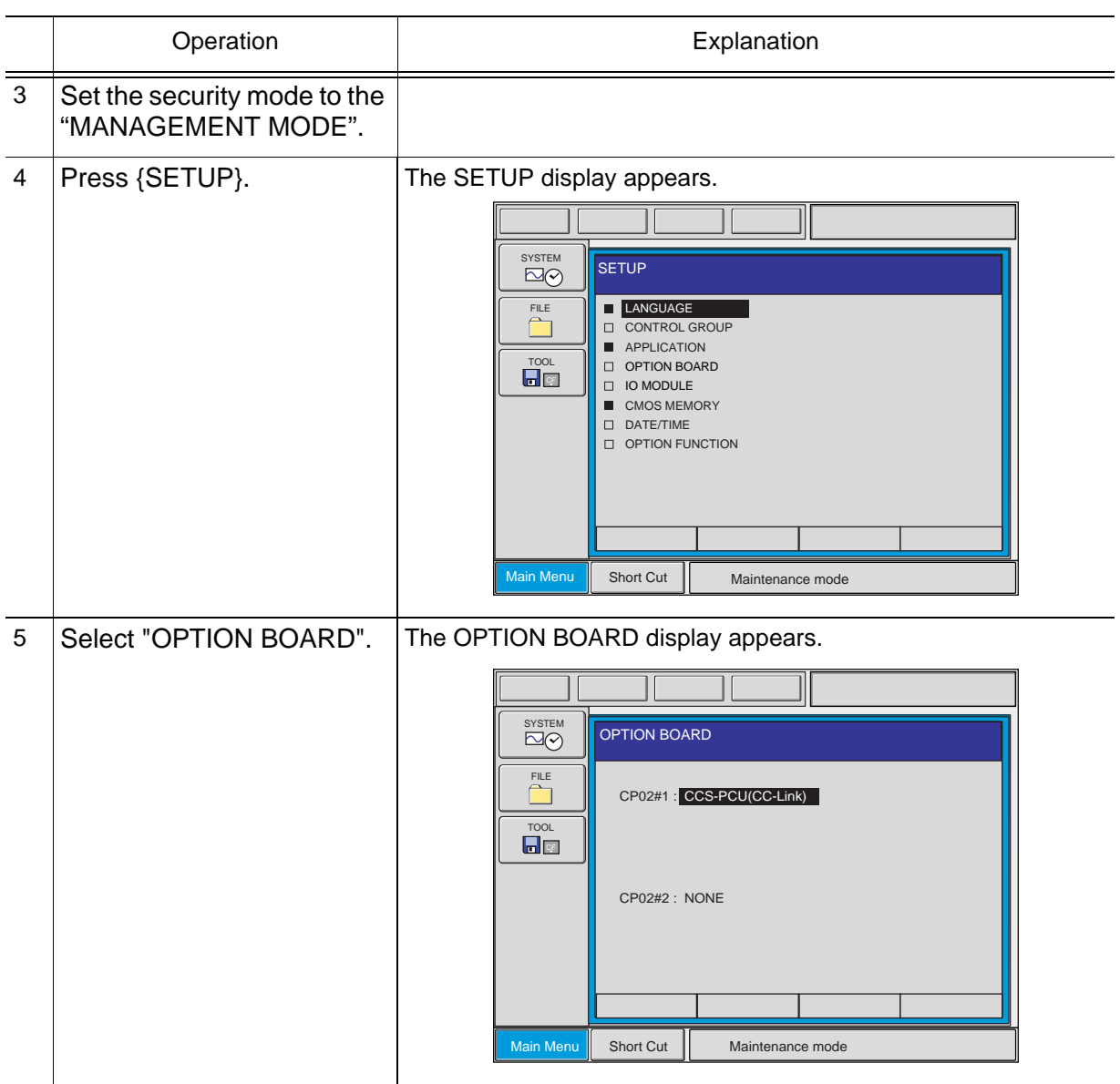

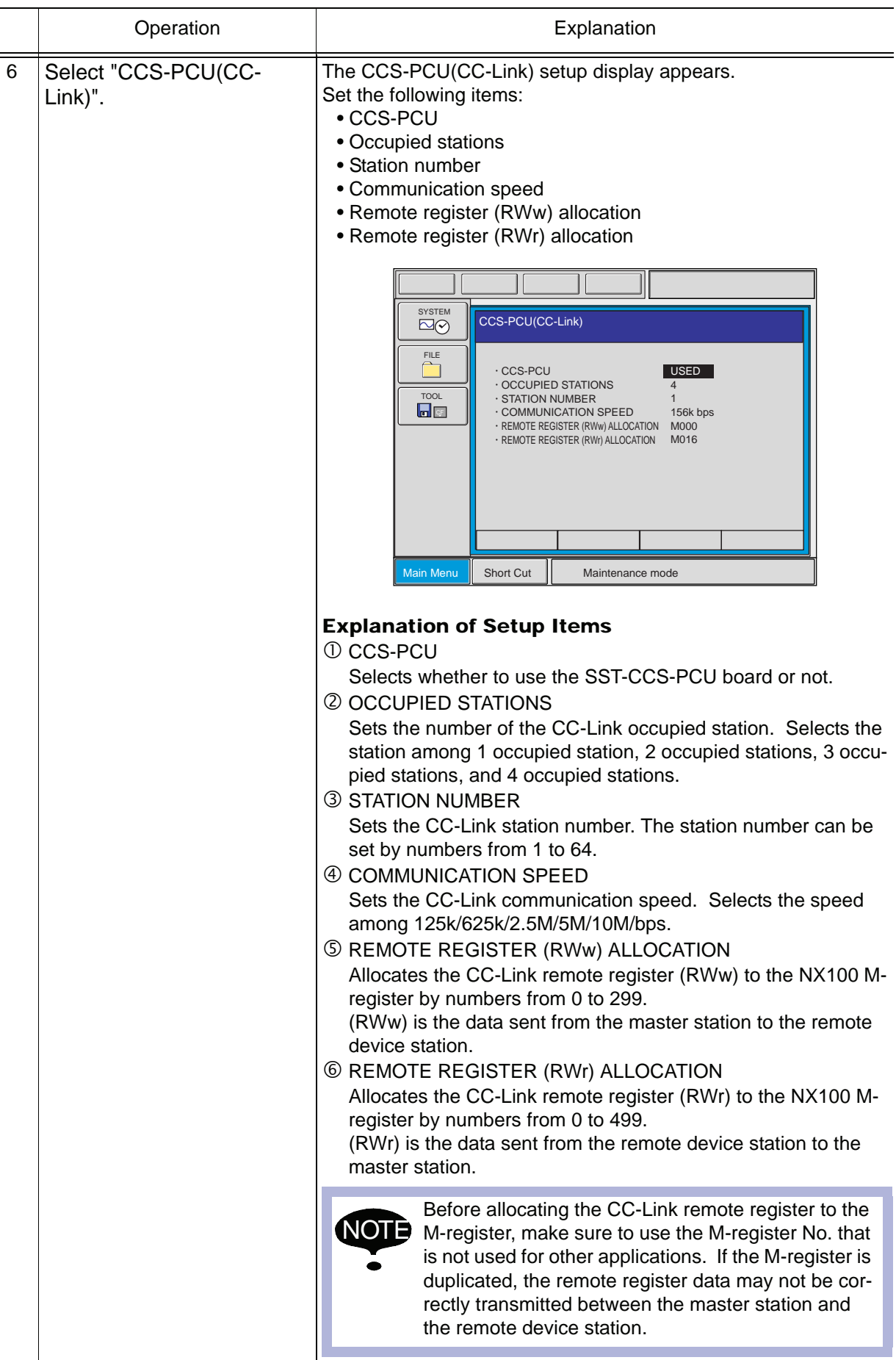

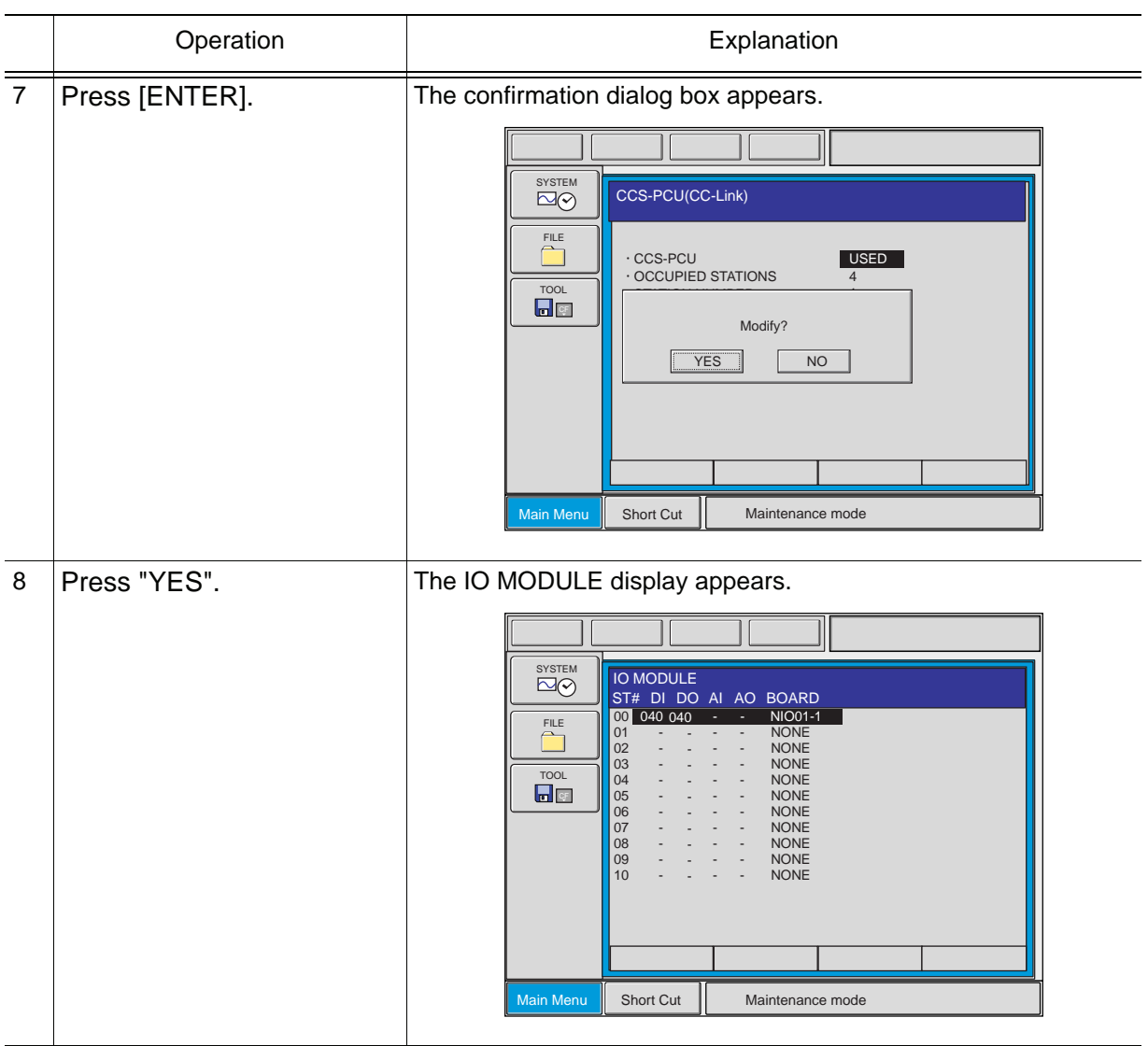

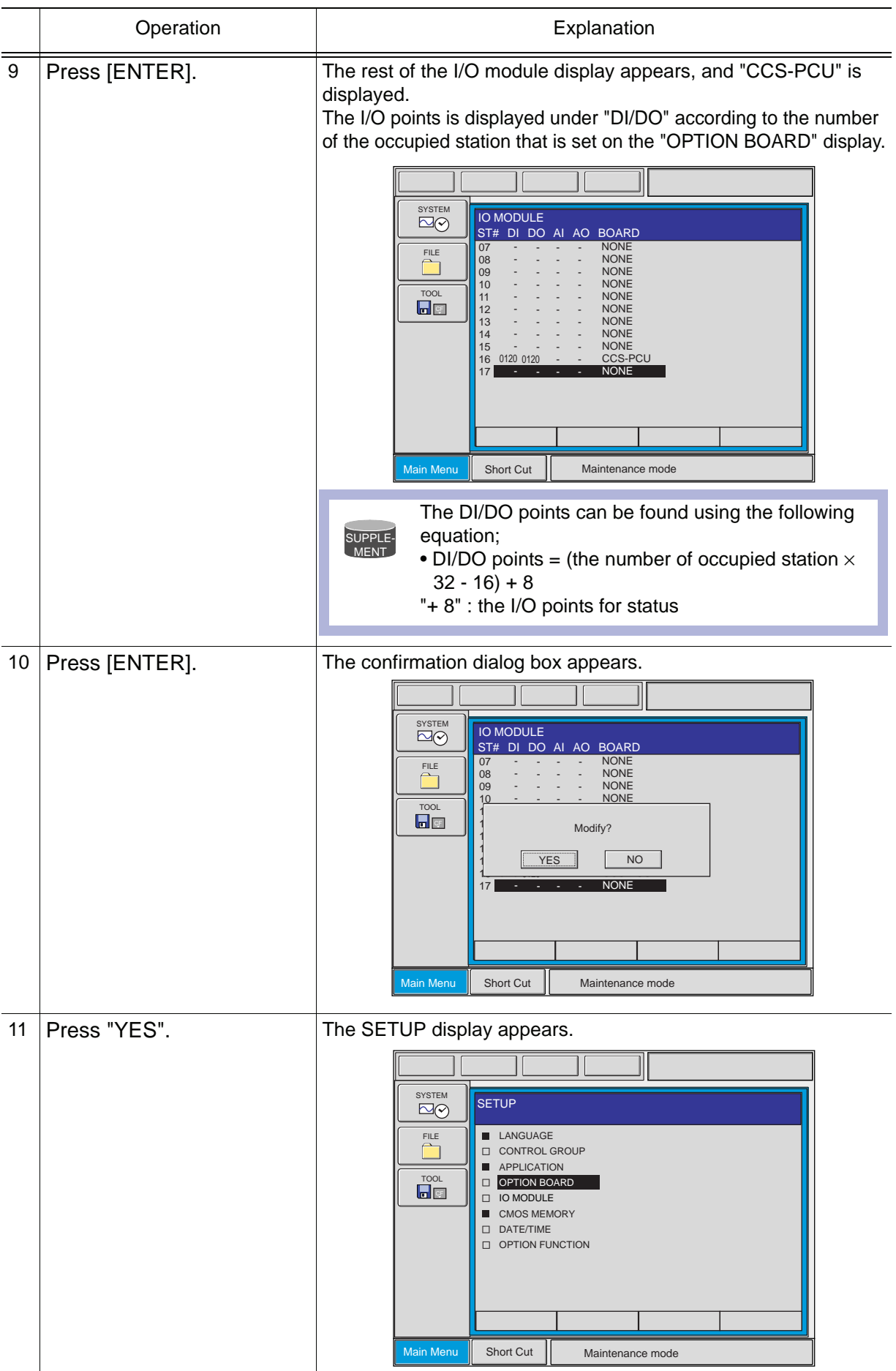

## <span id="page-32-0"></span>4.2 Transmitting Data

The data to be transmitted from the SST-CCS-PCU board to inside of the NX100 is not only the I/O data from the external device connected to the CC-Link, but also the status of the SST-CCS-PCU board.

Therefore, inside the NX100, 8 points (1 byte) for both input and output are reserved for the status of the SST-CCS-PCU board beside the area for the digital data. The output area, however, cannot be used.

The transmission data from the SST-CCS-PCU board are allocated to the external I/O signals of concurrent I/O and the M-registers.

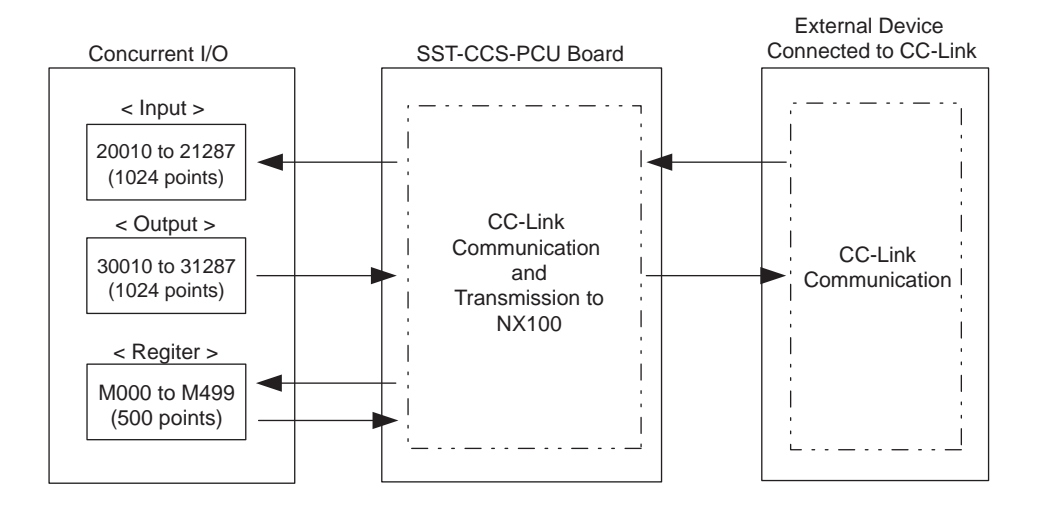

Where only an SST-CCS-PCU (four occupied stations) is mounted as an optional I/O board, the concurrent I/O allocation of each board is shown in the following table.

Furthermore, the following table shows the remote register allocation of word data when the remote register allocation (RWw) is set to M000 and the remote register allocation (RWr) is set to M016.

(20010 to 20057 are used for the general I/O board (JANCD-JANCD-NIO01 or JANCD-NIO02) of the NX100.)

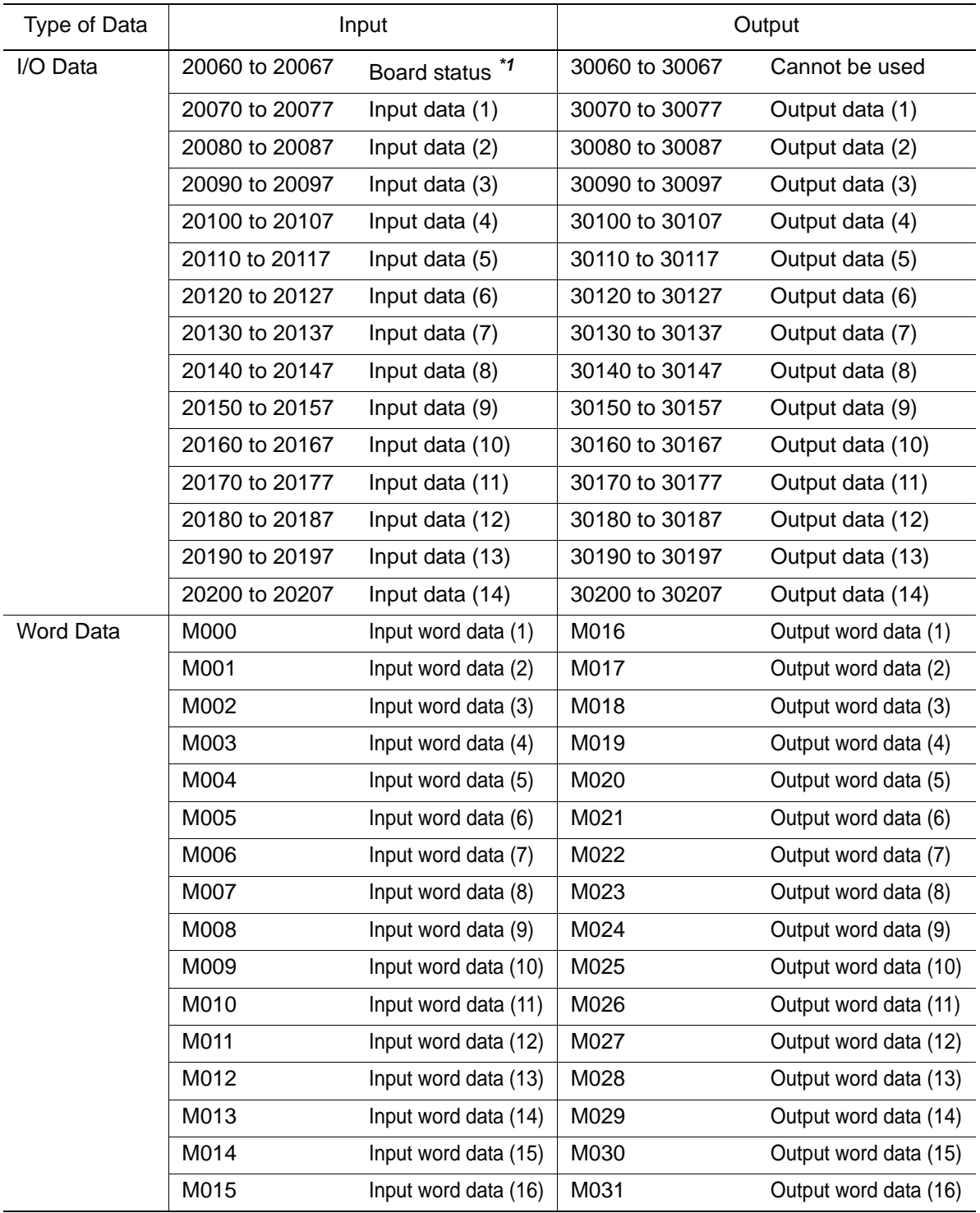

#### *\*1* [CCS-PCU Board Status]

The status of the CCS-PCU board (the first 8 points of the allocation area) is indicated as follows.

The value "xxx" of the allocated input signals in the table indicates the first number of the CCS-PCU board allocated number. In the table above, where the allocation numbers were 20060 to 20067, "xxx" would be "006."

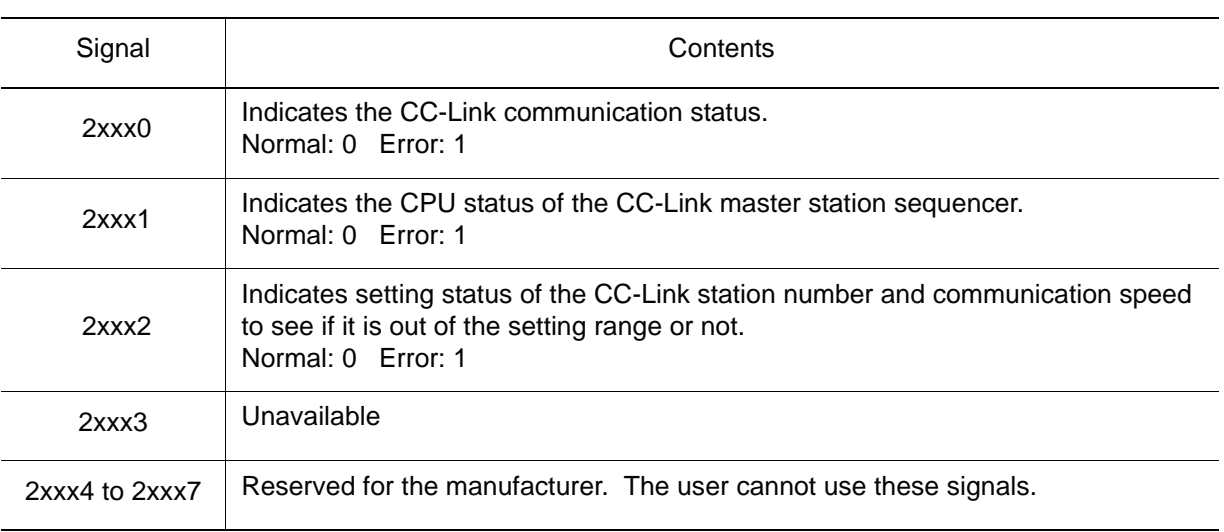

# <span id="page-35-0"></span>4.3 I/O Allocation Examples

Example 1: When only the SST-CCS-PCU (four occupied stations) is mounted (The JANCD-NIO01 board is the general I/O board of the NX100.)

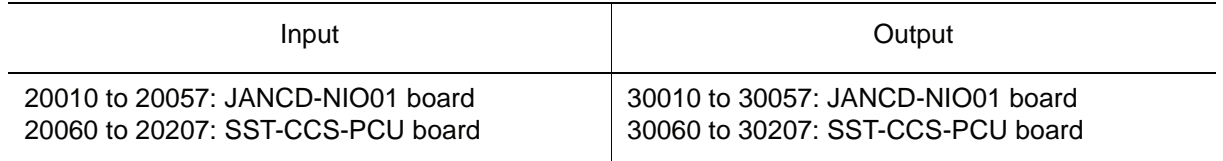

Example 2: When the JARCR-XOI01 board and the SST-CCS-PCU board (four occupied stations) are mounted

> (provided that the NX station number of the JARCR-XOI01 board is smaller than that of the SST-CCS-PCU board, for example, the NX station number of the JARCR-XOI01 board is ST#01 and that of the SST-CCS-PCU board is ST#16.)

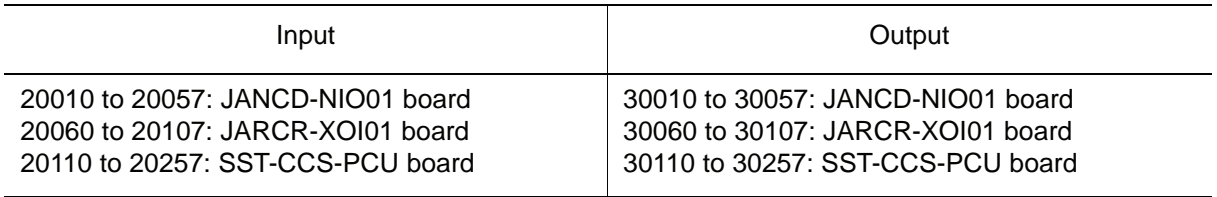

# <span id="page-36-2"></span><span id="page-36-0"></span>**5** Network Specifications

# <span id="page-36-1"></span>5.1 CC-Link Terminal Units

CC-Link terminal units are assigned to the following CC-Link stations.

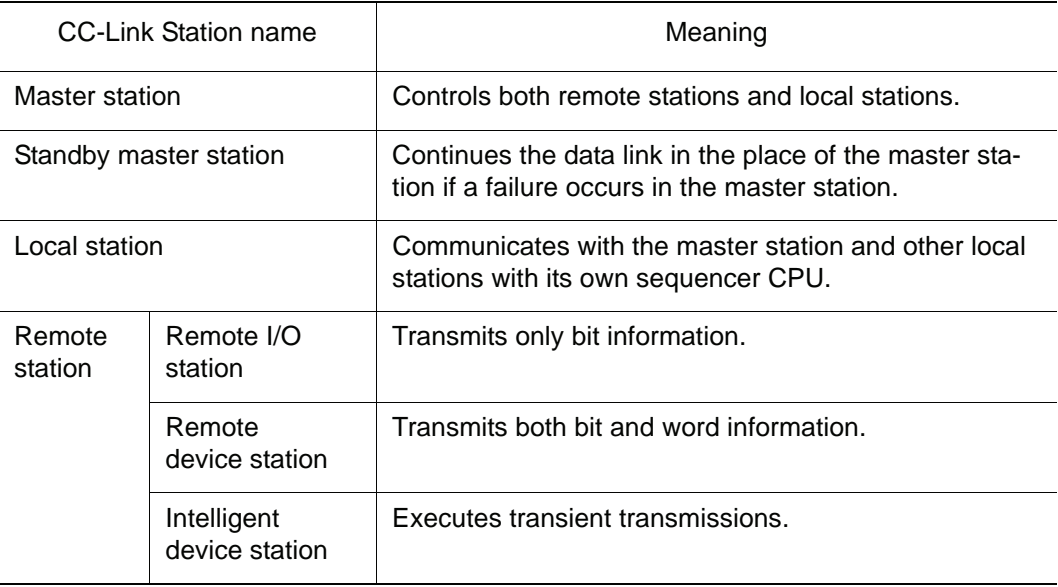

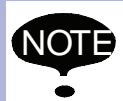

NOTE The CCS-PCU board is assigned to a remote device station.

## <span id="page-37-0"></span>5.2 Number of Connected Stations of Each Terminal Unit

The number of stations connected to the CC-Link of each unit must satisfy the equations  $\mathbb O$ and  $\oslash$ .

 $\mathbb{O}(1 \times a) + (2 \times b) + (3 \times c) + (4 \times d) \leq 64$  stations

- a: Number of units occupied by one station
- b: Number of units occupied by two stations
- c: Number of units occupied by three stations
- d: Number of units occupied by four stations

 $\mathcal{O}(16 \times A)$ + (54  $\times$  B) + (88  $\times$  C)  $\leq$  2304

- A: Number of remote I/O stations. Maximum 64 stations
- B: Number of remote device stations. Maximum 42 stations
- C: Number of local stations, standby master stations, and intelligent device stations. Maximum 26 stations

Example: When the conditions are as follows:

 Remote I/O station (occupied by one station): 22 stations Remote device station (occupied by two stations): 8 stations Local station (occupied by four stations): 5 stations

The equations will be as follows:

Equation  $0$  1 × 22 + 2 × 8 + 4 × 5 = 58 ≤ 64 Equation 2  $16 \times 22 + 54 \times 8 + 88 \times 5 = 1224 \le 2304$ 

## <span id="page-38-0"></span>5.3 Communication Speed and Cable Length

NOTE

The CC-Link dedicated cable cannot be used together with the CC-Link dedicated highperformance cable.

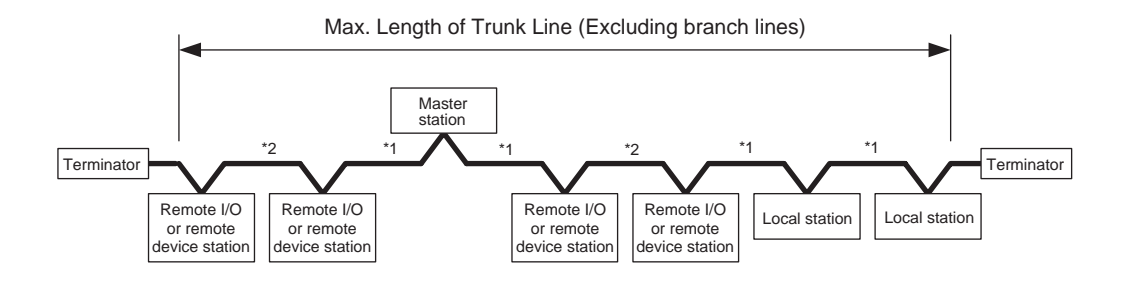

#### **Using the CC-Link (Ver.1.00) Dedicated Cable (with a characteristic impedance of 100**Ω**)**

| Communication<br>Speed | Cable Length between Stations |                     |                     | Max.<br>Transmission |
|------------------------|-------------------------------|---------------------|---------------------|----------------------|
|                        | Length $\mathbb O$            | Length <sup>®</sup> | Length <sup>3</sup> | <b>Distance</b>      |
| 156 kbps               | 1 m or more                   | 2 m or more         | 30 cm or more       | $1200 \text{ m}$     |
| 625 kbps               |                               |                     |                     | 600 m                |
| 2.5 Mbps               |                               |                     |                     | $200 \text{ m}$      |
| 5 Mbps                 |                               |                     | 60 cm or more       | 150 <sub>m</sub>     |
|                        |                               |                     | 30 cm to 59 cm      | 110 <sub>m</sub>     |
| 10 Mbps                |                               |                     | 1 m or more         | $100 \text{ m}$      |
|                        |                               |                     | 60 cm to 99 cm      | 80 m                 |
|                        |                               |                     | 30 cm to 59 cm      | 50 <sub>m</sub>      |

Note: Length $\mathbb O$  indicates the cable length between a specified station such as the master, the local, or the intelligent device station and the next station<sup>\*1</sup> when only the remote I/O or the remote device station is used.

Length  $\oslash$  indicates the cable length between a specified station such as the master, the local, or the intelligent device station and the next station\***1** when the local or the intelligent device station is used.

Length  $\odot$  indicates the cable length between the remote I/O and the remote device station (minimum length).\***<sup>2</sup>**

#### **Using the CC-Link (Ver.1.00) Dedicated High-Performance Cable (with a characteristic impedance of 130**Ω**)**

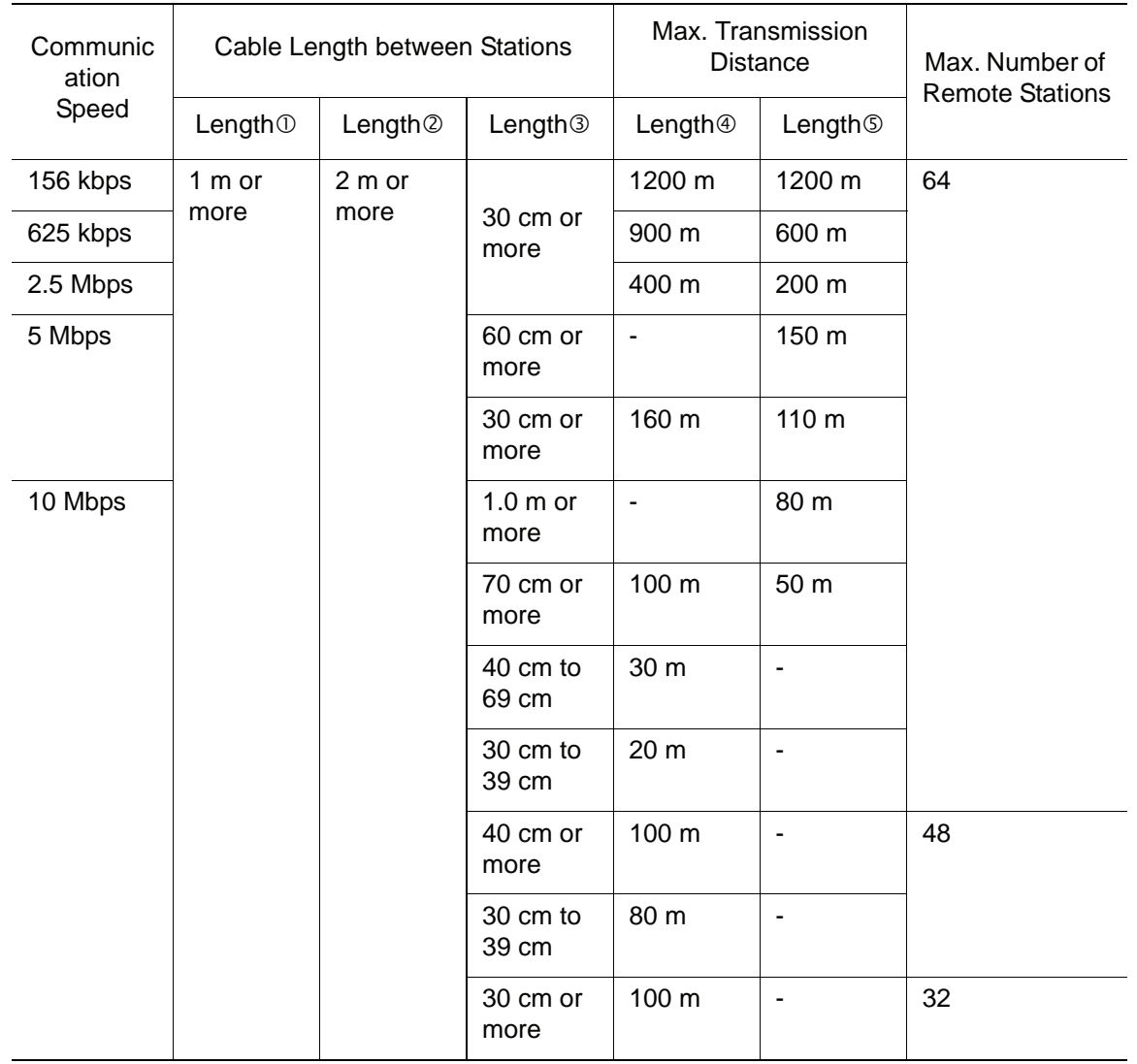

Note: Length $\odot$  indicates the cable length between a specified station such as the master, the local, or the intelligent device station and the next station\***1** when only the remote I/O or the remote device station is used.

Length  $\oslash$  indicates the cable length between a specified station such as the master, the local, or the intelligent device station and the next station\***1** when the local or the intelligent device station is used.

Length  $\circledcirc$  indicates the cable length between the remote I/O and the remote device station (minimum length).\***<sup>2</sup>**

Length  $\Phi$  indicates the maximum transmission distance only for the remote I/O or the remote device stations.

Length  $\circledcirc$  indicates the maximum transmission distance for the local or the intelligent device station and may or may not also include the remote I/O or the remote device stations.

### **Using the CC-Link (Ver.1.10) Dedicated Cable (with a characteristic impedance of 110**Ω**)**

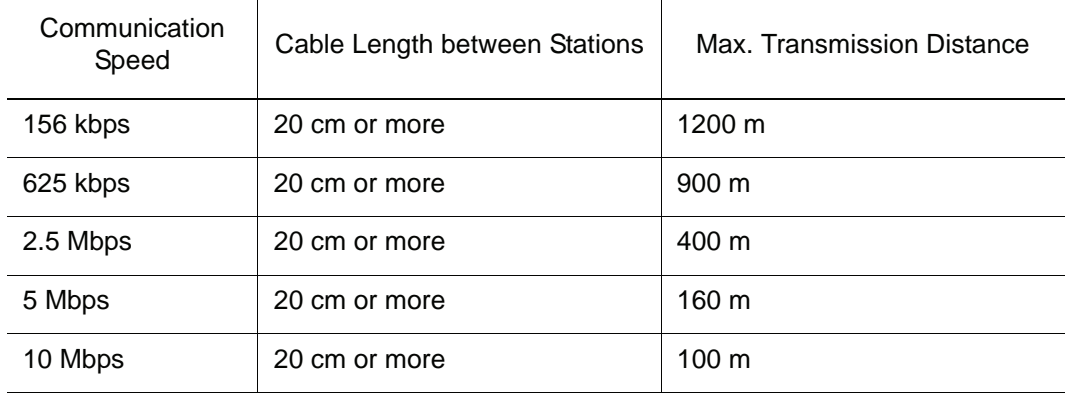

#### **Using a T-branch Connection**

**NOT** 

Use the following connection cable:

- CC-Link (Ver.1.10) dedicated cable (with a characteristic impedance of 110Ω)
- CC-Link (Ver.1.00) dedicated cable (with a characteristic impedance of 100Ω)

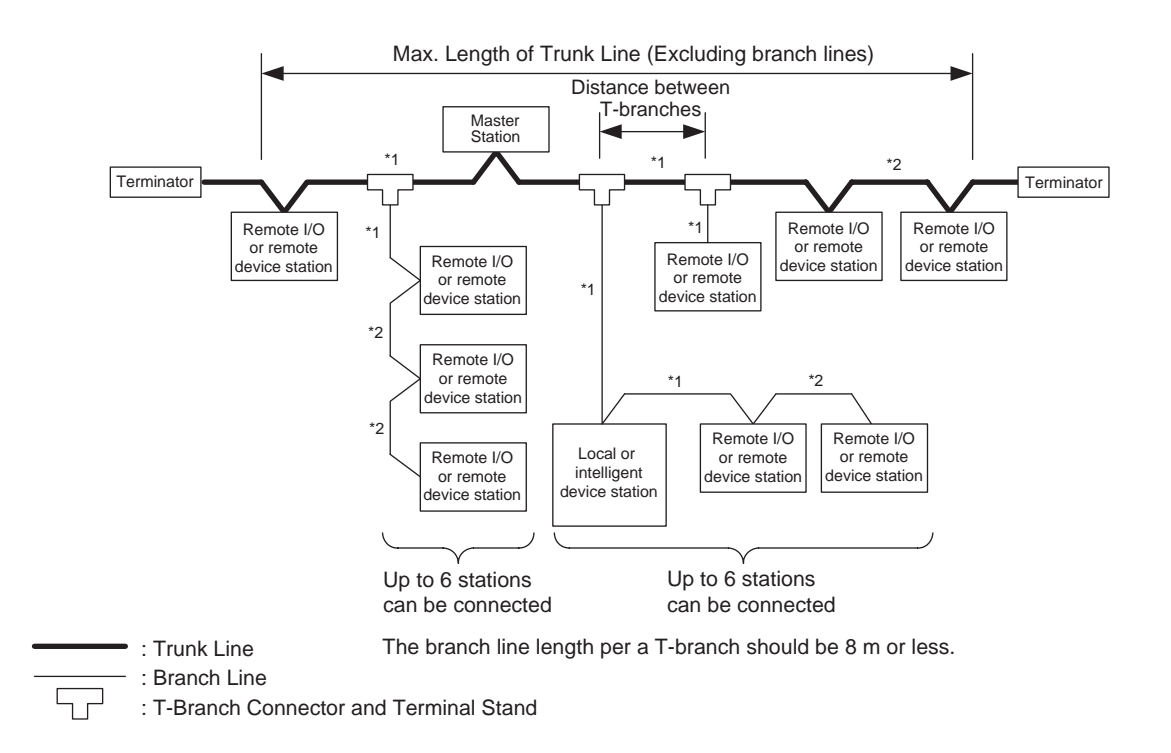

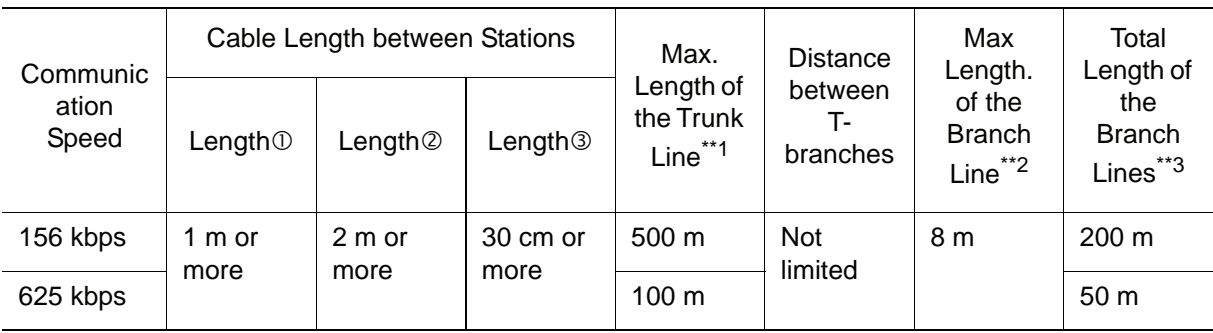

- \*\*1: Indicates the cable length between the terminators on both ends. The cable length of the branch line of the T-branch is excluded.
- \*\*2: Indicates the cable length per a T-branch.
- \*\*3: Indicates the total cable length of all the branch lines.

Notes 1: The communication speeds of 10 Mbps, 5 Mbps, and 2.5 Mbps are not available.

2: Length $O$  indicates the cable length between a specified station such as the master, the local, or the intelligent device station and the next station\***1** when only the remote I/O or the remote device station is used.

Length  $\oslash$  indicates the cable length between a specified station such as the master, the local, or the intelligent device station and the next station\***1** when the local or the intelligent device station is used.

Length  $\circledcirc$  indicates the cable length between the remote I/O and the remote device station (minimum length).\***<sup>2</sup>**

- Maximum number of connected stations on the branch line: 6 (Indicates the maximum number of stations per T-branch.)
- T-branch terminal stand: standard terminal stand
- T-branch connector: Connector for FA sensor Keep as much of the sheath on the terminal side of the cable as possible.
- Terminator: The connection method differs depending on the type of master unit. Refer to the manual for each master unit. Use the standard terminator of 110Ω, 1/2W.

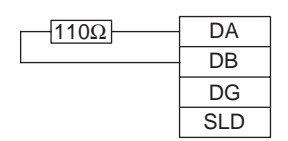

# <span id="page-43-0"></span>**6** Error Indication

# <span id="page-43-1"></span>6.1 LED Indicators

Four LEDs are provided on the front of the SST-CCS-PCU board to indicate the status of CC-Link communicatios.

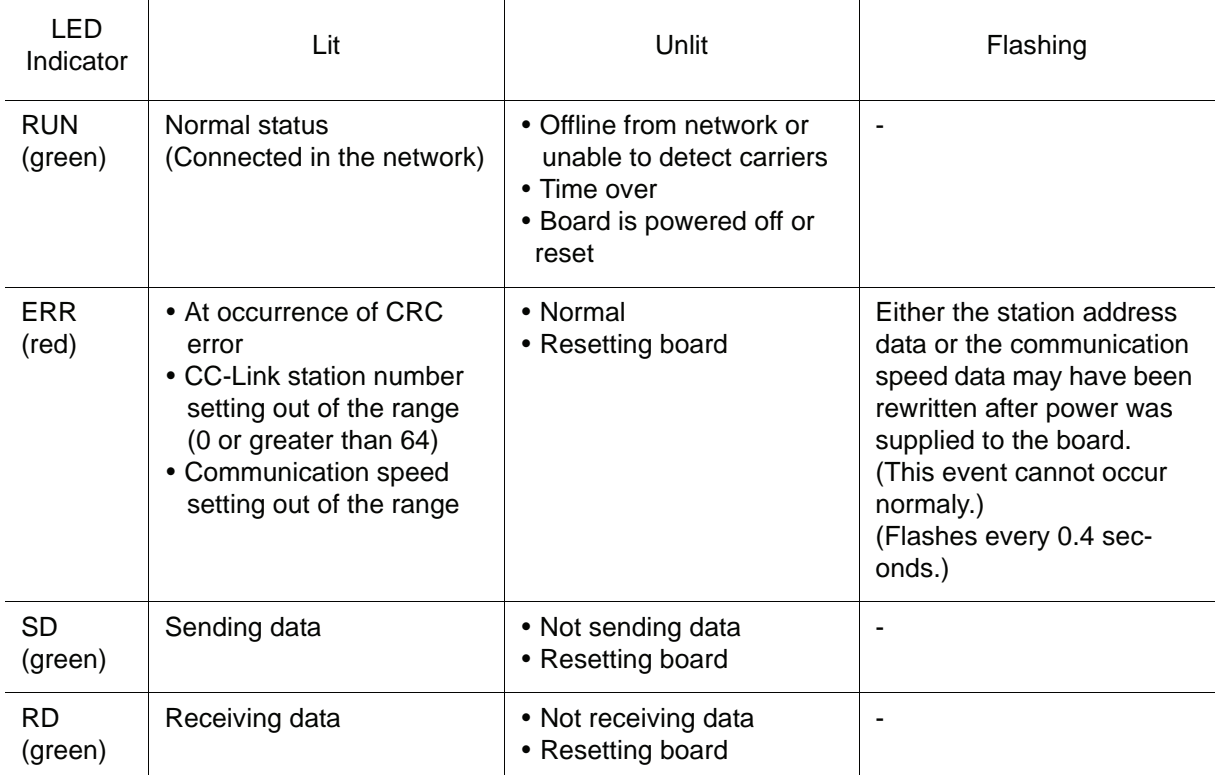

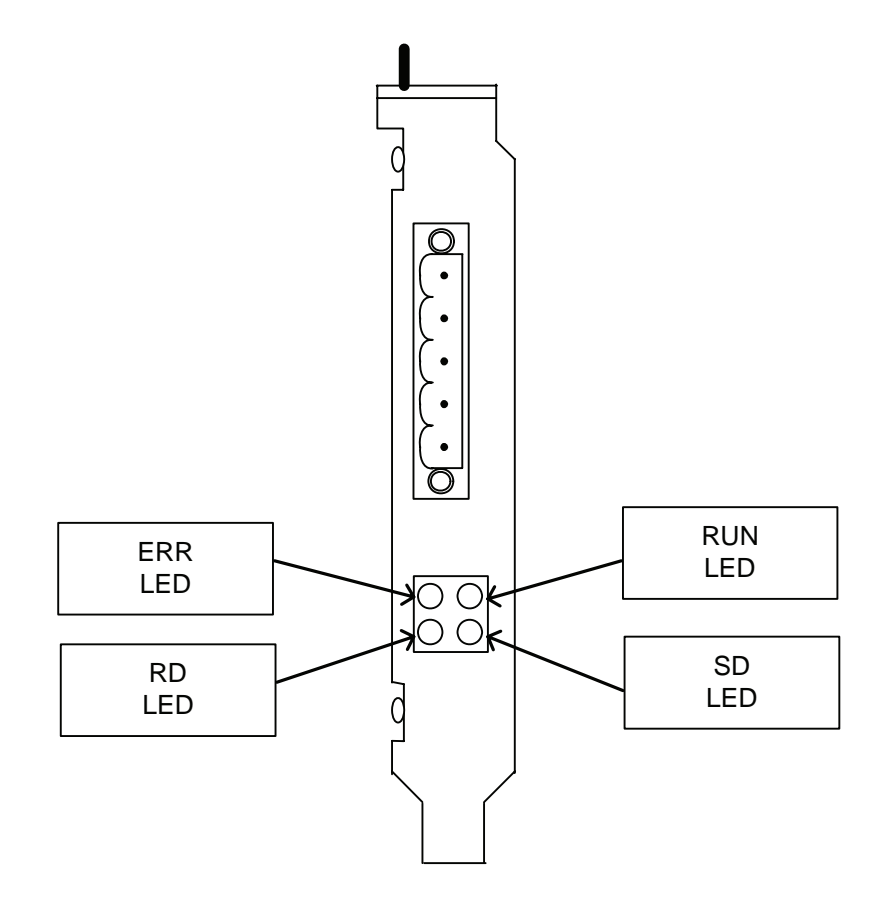

LED indications during normal CC-Link communications RUN: Lit ERR: Unlit SD: Lit RD: Lit

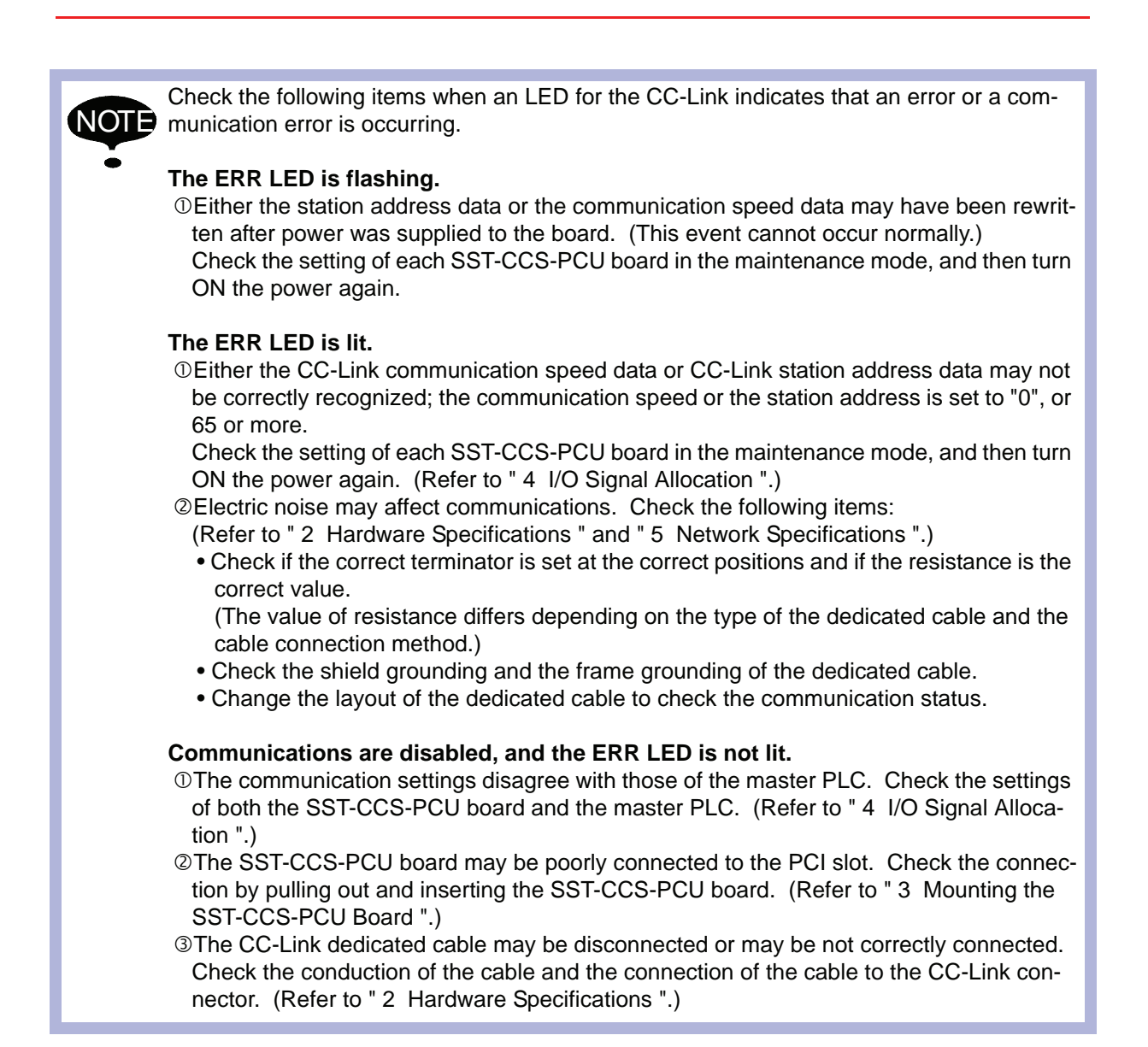

## NX100 OPTIONS SST-CCS-PCU BOARD **INSTRUCTIONS** FOR CC-LINK

HEAD OFFICE

2-1 Kurosaki-Shiroishi, Yahatanishi-ku, Kitakyusyu-shi, 806-0004, Japan Phone 81-93-645-7745 Fax 81-93-645-7746

MOTOMAN INC. HEADQUARTERS 805 Liberty Lane West Carrollton, OH 45449, U.S.A. Phone 1-937-847-6200

YASKAWA MOTOMAN CANADA LTD. 3530 Laird Road, Unit 3, Mississauga, Ontario, L5L 5Z7, Canada Phone 1-905-569-6686 Fax 1-905-813-5911

MOTOMAN ROBOTICS EUROPE AB Franska Vagen 1039854, Kalmar, Sweden Phone 46-480-417800 Fax 46-480-417999

MOTOMAN ROBOTEC GmbH Kammerfeld strasse 1, DE-85391 Allershausen, Germany Phone 49-8166-90100 Fax 49-8166-90103

YASKAWA ELECTRIC KOREA CORPORATION 1F Samyang Bldg. 89-1, Shinchun-dong, Donk-Ku, Daegu, Korea Phone 82-53-745-7844 Fax 82-2-784-8495

YASKAWA ELECTRIC (SINGAPORE) PTE. LTD. 151 Lorong Chuan, #04-01, New Tech Park, Singapore 556741, Singapore Phone 65-6282-3003 Fax 65-6289-3003

YASKAWA ELECTRIC (MALAYSIA) SDN. BHD.

No.71, Jalan Bandar Rawang 2, 48000 Rawang, Selangor D.E., Malaysia Phone 60-3-6092-1377 Fax 60-3-6092-6377

YASKAWA ELECTRIC TAIWAN CORPORATION 9F, 16 Nanking E. Rd., Sec. 3, Taipei, Taiwan Phone 886-2-2502-5003 Fax

SHOUGANG MOTOMAN ROBOT CO., LTD.

7,Yongchang-North Road, Beijing Economic & Technological Development Area, Beijing 100076, China Phone 86-10-6788-0541 Fax 86-10-6788-2878

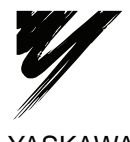

YASKAWA ELECTRIC CORPORATION

YASKAWA

Specifications are subject to change without notice for ongoing product modifications and improvements.